# **Закарпатський угорський інститут ім. Ференца Ракоці ІІ Кафедра математики та інформатики**

Реєстраційний №\_\_\_\_\_\_\_\_\_\_\_

# **Кваліфікаційна робота Дидактичні методи застосування PascalABC.NET в навчанні програмування в школі**

## **ТОВТ ЕРІКА ОЛЕКСАНДРІВНА**

Студентка ІV-го курсу Освітня програма 014 «Середня освіта (Математика)» Ступінь вищої освіти: бакалавр

Тема затверджена Вченою радою ЗУІ Протокол № 7 /27 жовтня 2020 року

Науковий керівник:

**Берегсасі Степан Степанович старший викладач**

Завідувач кафедрою математики та інформатики: **Кучінка Каталін Йожефівна к. ф.-м. н** 

Робота захищена на оцінку \_\_\_\_\_\_\_\_\_, «\_\_\_» \_\_\_\_\_\_\_\_\_\_\_\_\_\_\_ 202\_ року Протокол №  $/ 202$ 

**Закарпатський угорський інститут ім. Ференца Ракоці ІІ**

**Кафедра математики та інформатики**

# **Кваліфікаційна робота Дидактичні методи застосування PascalABC.NET в навчанні програмування в школі**

Ступінь вищої освіти: бакалавр

Виконав: студентка IV-го курсу

## **Товт Еріка Олександрівна**

Освітня програма 014 «Середня освіта (Математика)»

Науковий керівник: **Берегсасі Степан Степанович старший викладач**

Рецензент: **Полоі Федір Федорович**

**старший викладач**

Берегове 2021

## <span id="page-2-22"></span><span id="page-2-21"></span><span id="page-2-20"></span><span id="page-2-19"></span><span id="page-2-18"></span><span id="page-2-17"></span><span id="page-2-16"></span><span id="page-2-15"></span><span id="page-2-14"></span><span id="page-2-13"></span><span id="page-2-12"></span><span id="page-2-11"></span><span id="page-2-10"></span><span id="page-2-9"></span><span id="page-2-8"></span><span id="page-2-6"></span><span id="page-2-5"></span>**ЗМІСТ**

<span id="page-2-23"></span><span id="page-2-7"></span><span id="page-2-4"></span><span id="page-2-3"></span><span id="page-2-2"></span><span id="page-2-1"></span><span id="page-2-0"></span>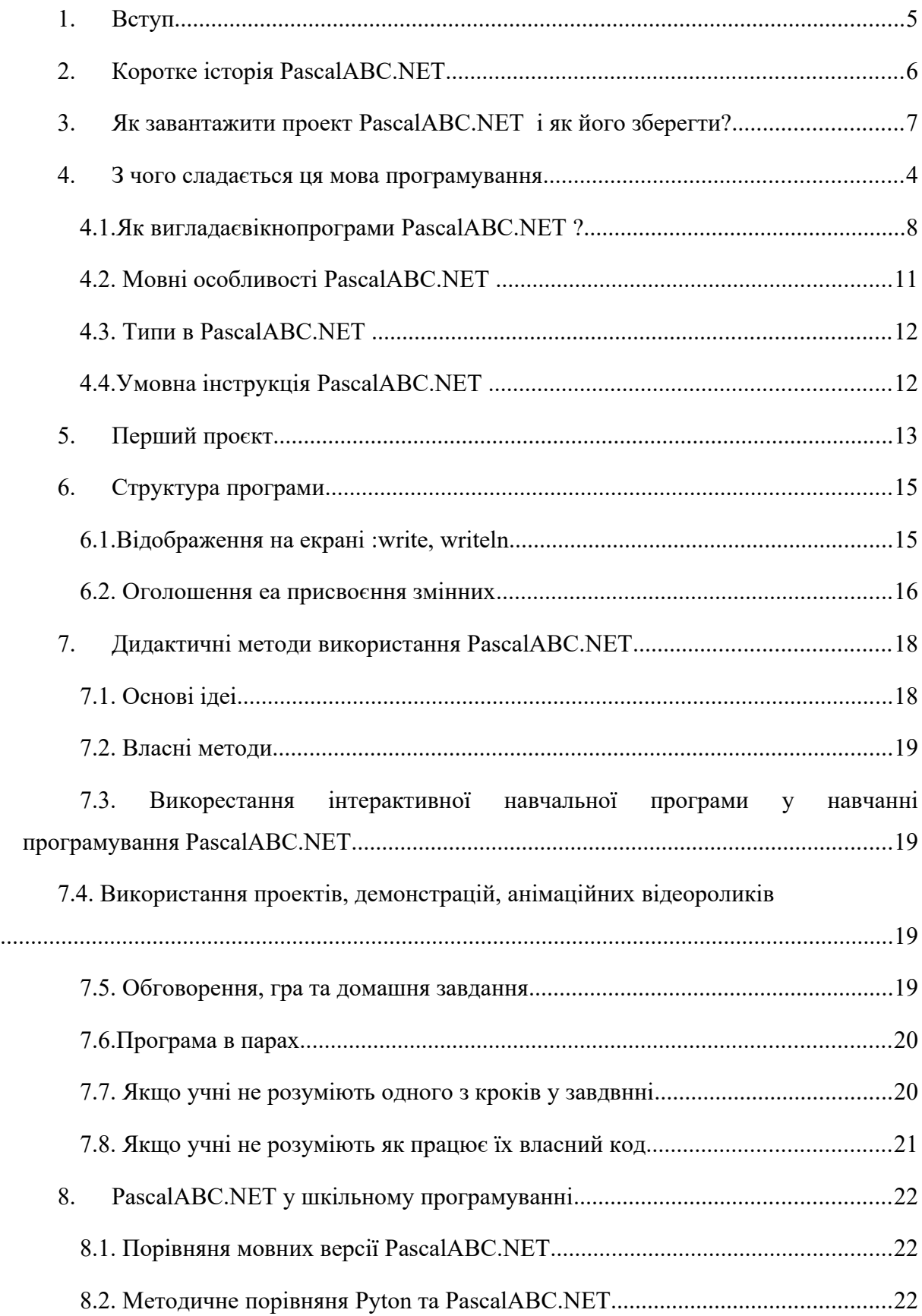

<span id="page-3-2"></span><span id="page-3-1"></span><span id="page-3-0"></span>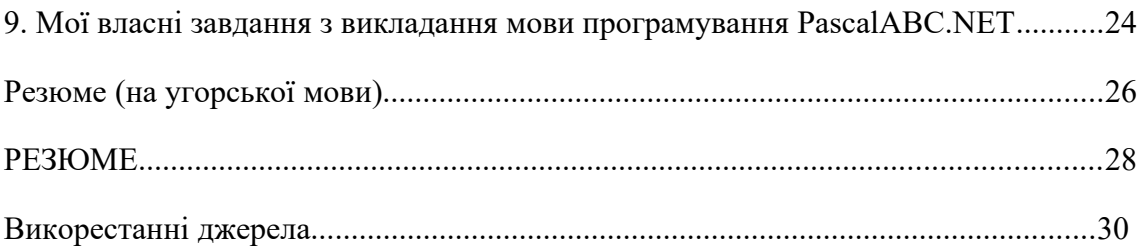

**II. Rákóczi Ferenc Kárpátaljai Magyar Főiskola**

**Matematika és Informatika Tanszék**

# **A PASCALABC.NET ALKALMAZÁSÁNAK DIDAKTIKAI MÓDSZEREI AZ ISKOLAI PROGRAMOZÁS OKTATÁSÁBAN**

Szakdolgozat

Képzési szint: alapképzés

**Készítette: Tóth Erika**

IV. évfolyamos

hallgató

**Képzési program:** 014. Középiskolai oktatás (Matematika)

**Témavezető: Beregszászi István**

**adjunktus**

**Recenzens: Pallay Ferenc**

**adjunktus**

Beregszász – 2021

# **TARTALOM**

<span id="page-5-19"></span><span id="page-5-18"></span><span id="page-5-17"></span><span id="page-5-16"></span><span id="page-5-15"></span><span id="page-5-14"></span><span id="page-5-13"></span><span id="page-5-12"></span><span id="page-5-11"></span><span id="page-5-10"></span><span id="page-5-9"></span><span id="page-5-8"></span><span id="page-5-7"></span><span id="page-5-6"></span><span id="page-5-5"></span><span id="page-5-4"></span><span id="page-5-3"></span><span id="page-5-2"></span><span id="page-5-1"></span><span id="page-5-0"></span>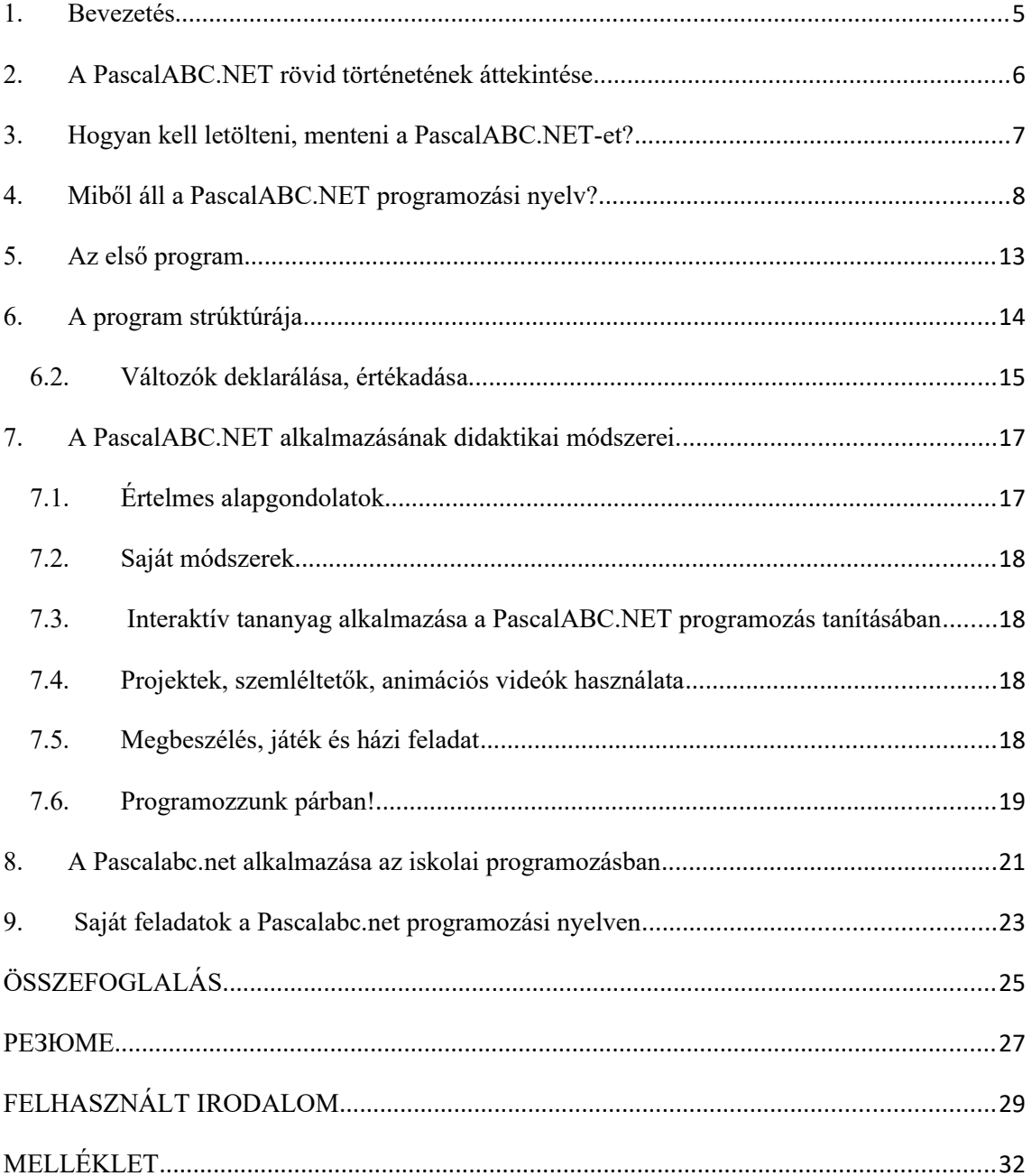

### **BEVEZETÉS**

Eltelt egy pár év, mióta az iskolákban használják és tanítják az informatikát. A számítógép megtalálható nemcsak az iskolák informatika termében, mint a 90-es, 2000-es években, hanem a családi házakban is ott van. Sőt minden korosztály használ valamilyen digitális, okos eszközt. A tanulókat nem köti le a tantervben meghatározott tananyag, hiszen ebben nőttek fel, nem köti le a figyelmüket csak a számítógépes játék. Az otthoni számítógépek laptopok pedig inkább partnerek- mint eszközök-a játékban. Bár az is igaz, amit az utóbbi évek pandémia időszakában megfigyeltem és tapasztaltam, hogy elengedhetetlen a háztartásban egy vagy több komunikációs eszköz. Nem szabad magunknak és gyerekeinknek megengedni, hogy egy számjtógép csak interaktív tévé, komunikációs eszköz vagy játékkonzol legyen.

Mivel én sok mindenben eléggé kreatív vagyok, így próbálom a számítógép okos felhasználásához is a legjobb ötleteket megtalálni. Ma már zenét szerezhetünk, könyvet, cikket írhatunk, képet festhetünk, fényképet és filmet szerkeszthetünk a számítógépen. Mondhatnám azt is, hogy a felhasználónak szükséges a kreatív programmok elsajátítása. Bár ezek számomra is érdekes dolgok, de ezek mind mások programjai. Még érdekesebb, ha saját programokat írhatunk. Igaz, hogy ehhez elkell sajátítani egy programozási nyelvet, azok lépéseit, kulcsszavait.

A programozás elsajátításához legjobb nyelv a Pascal volt és az is marad. Ha az elavult iskolai könyveket nézzük, azt a téves benyomást keltheti a Pascal nyelv, hogy már nem felel meg a modern iskolai követelményeknek.

Dolgozatom célja az hogyan lehetne hasznosan és érdekesen használni az iskolai számítógépeket programozásra, és ezáltal megszoktatni a tanulókat egy jobb és efektívebb cél felé, a programozás felé.

Dolgozatom első felében bemutatom a PascalABC.NET programozási nyelvet, amit kifejezetten iskolai programozási tehnikák elsajátításához hoztak létre.

A PascalABC.NET programnyelv Ukrajnában szinte ismeretlen, vagy nagyon új. a tantervben nincs benne, és az iskolákban nem tanítják. A középiskolákban az informatika órákon kívül kevés lehetőség van informatika szakkörre, ahol ez inkább előtérbe kerülhetne.

## **1. A PASCALABC.NET RÖVID TÖRTÉNETÉNEK ÁTTEKINTÉSE**

Objektumorientált programozási nyelv, orosz tudósok fejlesztették ki: S. S. Mikhajlovich, I. V. Bondarev, A. V. Tkachuk, és O. S. Ivanov.

Ingyenes kódszerkesztővel és beépített kódokkal rendelkezik. A PascalABC.NET lehetővé teszi a grafikai programozást. Összehozza és ötvözi a Pascal egyszerűségét és a .Net erejét. Kifejezetten tanulásra fejlesztették ki. Kiválóan kompatibilis a FreePascal programmal, előnyös a fordítása. A fordítás ideje alatt futtatja a hibakeresést, ami különlegessége, és fontos része ennek a program nyelvnek. A FreePascal vagy a PascalABC.NET alkalmas az iskolai programozás oktatására, mert jó a kódrendszere és beépített hibakeresője van, hogy az iskolában is jól tudják használni, főleg a kezdők.

A PascalABC.NET saját grafikus szerkesztővel van ellátva.

2002-ben jelent meg.

2006-ban a Soft @ katalógusban a pascalABC.NET programot a hét progamjának ismerték el.

2005-2006-ban teljesen átformálták.

2009-ben megjelent a PascalABC.NET 1.2-es verziója.

2011-ben megjelent az 1.8-as verziójú .net 4.0.

2013. februárjában megjelent a PascalABC.NET 2.0 verziója ürlaptervezővel.

2013. május 15.- megjelent a PascalABC.NET 2.1-es verziója.

2014. február 15.- megjelent a PascalABC.NET 2.2-es verziója.

2015. augusztus 28.- megjelent a PascalABC.NET 3.0-es verziója.

2016-február 12.- megjelent a PascalABC.NET 3.1-es verziója.

2016. augusztus 29.- megjelent a PascalABC.NET 3.2-es verziója.

2017. augusztus 30- megjelent a PascalABC.NET 3.3-as verziója grafikus szerkesztővel.

2018. május 23.- megjelent a PascalABC.NET 3.4-es verziója.

2018. augusztus 30.- megjelent a PascalABC.NET 3.4.2-es verziója új vektorgrafikus egységet helyeztek bele.

Legutolsó frissítés 2021. január 12-n volt. De nagyon sokszor frissítik új verziókkal.

## **2. HOGYAN KELL LETÖLTENI, MENTENI A PASCALABC.NET-ET?**

A legtöbb programozási nyelvet érdemes a hivatalos oldalról letölteni. megkerestem a PascalABC.NET hivatalos oldalát és onnan töltöttem le: http://pascalabc.net/en/

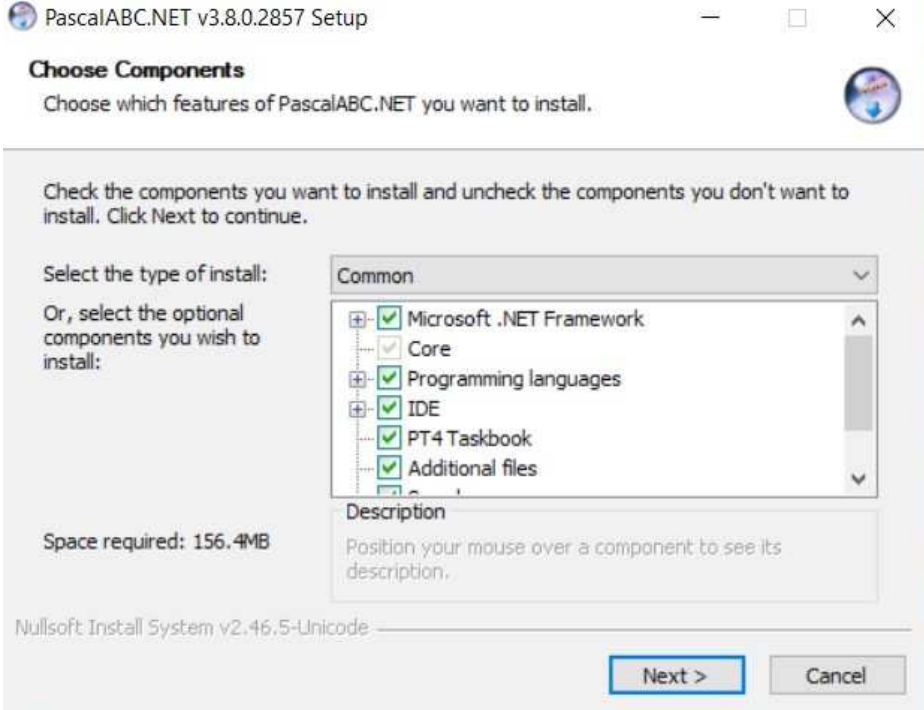

1.ábra. A PascalABC.NET telepítője

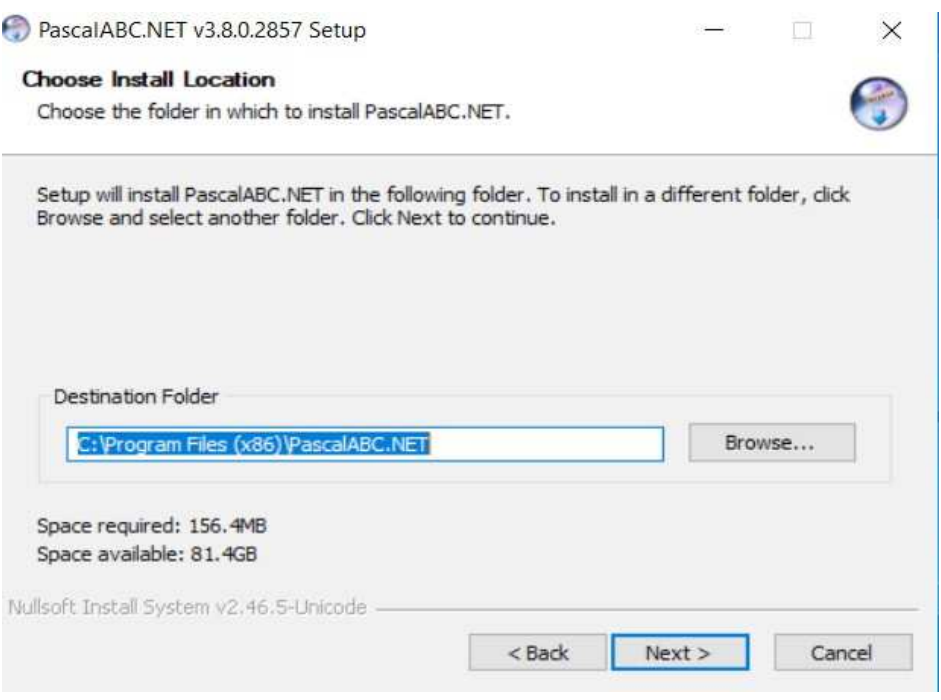

2. ábra. A PascalABC.NET telepítője

## **3. MIBŐL ÁLL A PASCALABC.NET PROGRAMOZÁSI NYELV?**

#### **4.1. Hogyan néz ki a PascalABC.NET program ablakja?**

Miután letöltöttem a PascalABC.NET programot, nagyon szerettem volna megnézni hogyan működik. Legelősször is egyszerű példaprogramokat másoltam be és futtattam.

Mivel már ismertem a Pascal és a Lazarus program nyelvet, kiváncsi voltam miben más ez az új programozási nyelv?

Amikor megnyitottam a PascalABC.NET ablakát semmin nem lepődtem meg. A szokásos eszköztárral találkoztam.

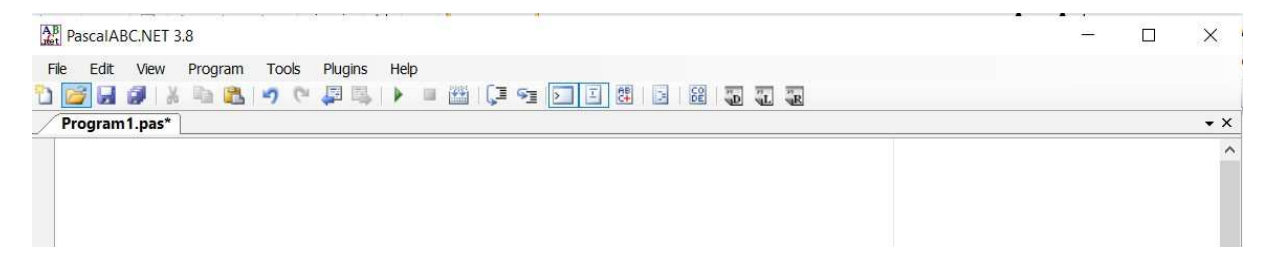

#### **3. ábra A PascalABC.NET program menűsora**

A *File* menűpont alatt az *Új program*, a *Megnyitás*, a *Mentés* és többek között a *Bezárás* menűpontokat találtam.

A *View* (Nézet) menű pontban

A *Program* menűpontban az *Új file*, form, amit rögtön ki is próbáltam. Ezen belül ott van még a *Desinger* és a *Code* menűk. Majd a *Tools*( Eszközök) és a *Plugins*(Becsatlakoztatás menűpontok).

*Code templates* alpontra kattintva megjelenik a bal oldalon egy ablak a hasznlható kódsorral, oldalt és alul görgőkkel ellátva a kényelmesebb kereséshez.

A *Plugins* menű alpontja a *Vien Task*-beépített könyvtára van.

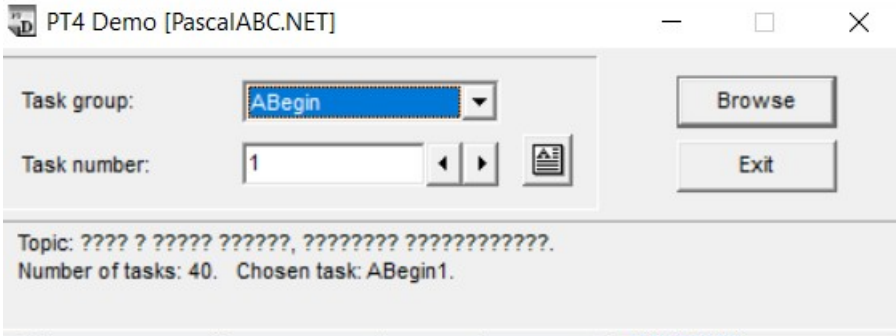

#### 4.ábra. PascalABC.NET beépített könyvtára

*Help*(Segítség) menűpont *Contens* almenűben a PascalABC.NET rönid ismertetését láthatjuk.

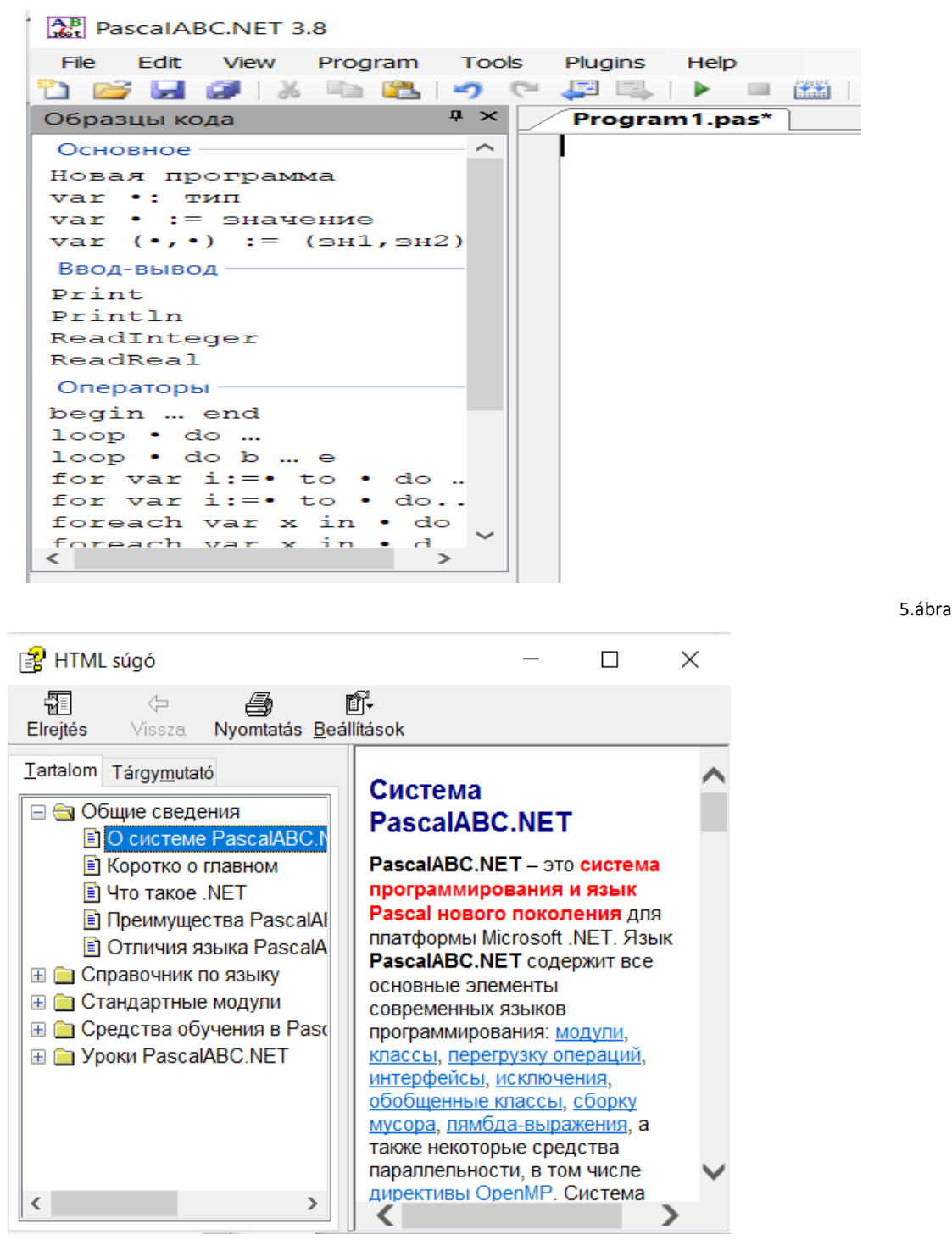

6.ábra Beéppített súgó a hivatalos oldalról

*.NET Fromework Help(MSDN)* almenűre kattintva egy teljes weboldal jelenik meg.

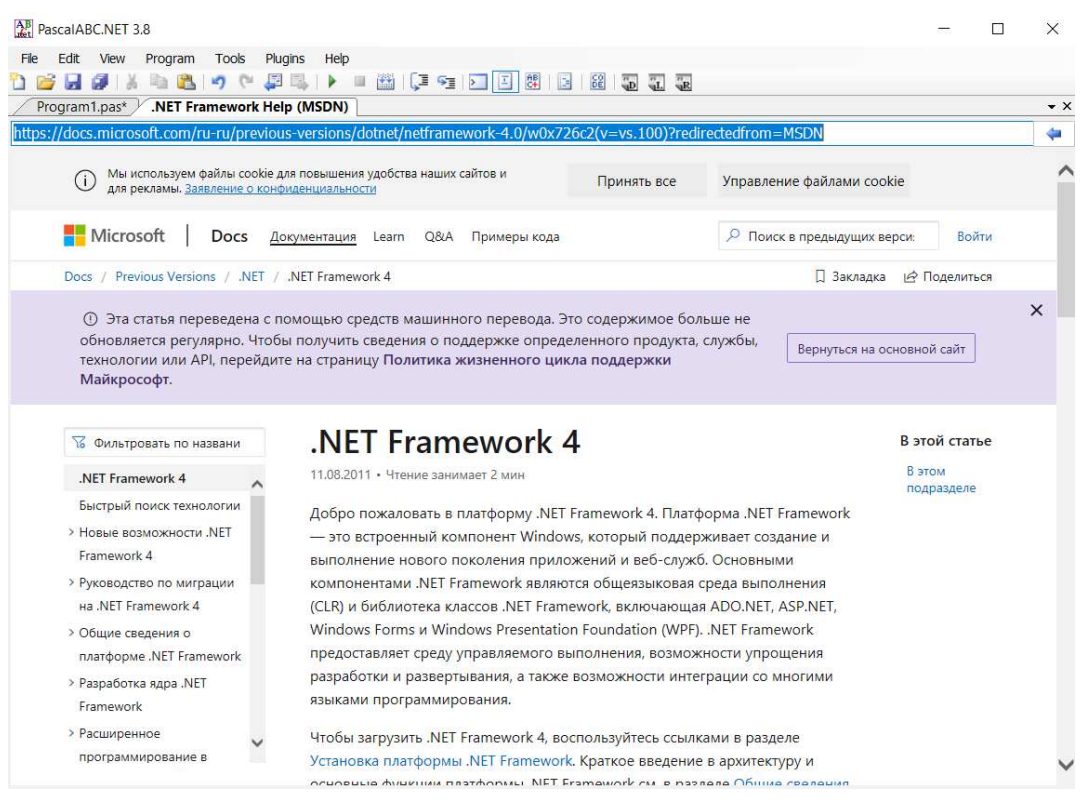

7.ábra Egy teljes weboldal a NET.Fromework Help-re kattintva

*Samples*-egy beépített könyvtár megszerkesztett egyszerű programokkal.

*Learn PascalABC.NET*- re kattintva egy Tutorial könyvár jelenik meg beépített programokkal.

*Check for updates* felugró ablaka megkérdi, hogy elszeretne-e látogatni a letöltés oldalra, és kiirja milyen versiót használunk most.

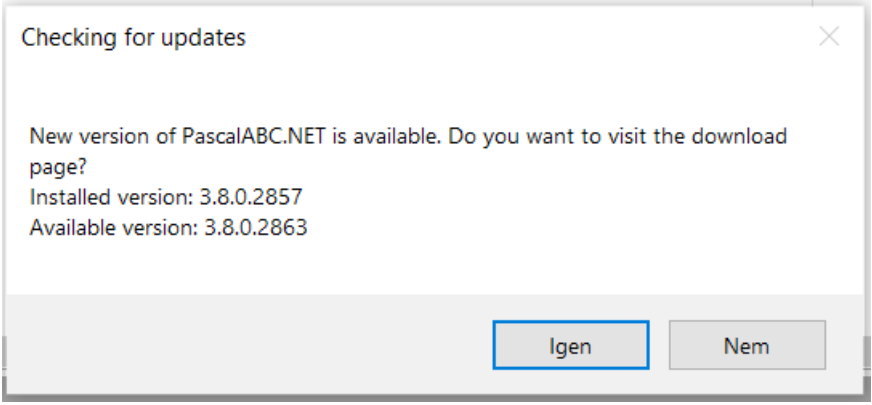

#### 8.ábra. Versió

A gyorsmenű eszköztáron ismert és új ikonok vannak: *Új*, *Megnyitás, Mentés*, előrehátra nyilak, navigate ablak. A futtatás gomb-*zöld* kis háromszög. *Step over, step in*, ABCkódvizsgáló, kódformázás is megtalálhatók.

#### 9.ábra. Gyorsmenű eszköztár

Valamint a *task és resoult* gyorsmenűk is fontosak.

*Hibakereső*. A program, mint kapcsolat átjárja a mindennapjain

kat, de nem vagyunk gépek, nem tudunk mindent megjegyezni, nekem személyes problémám az angol nyelvű parancsszavak helyesírása, a hibakeresővel könnyebb megtalálni a hibát, a megoldást.

A program másolása is nagyon egyszerű. Kijelölöm a programot és Ctrl+C és Ctrl+V billentyűkombinációval másolhatom, de akár az egér jobb gombját lenyomva a másolás gombra kattintva tudom a következő ablakba, vagy új fájlba másolni.

#### **4.2. A PascalABC.NET nyelv jellemvonásai**

Szemantikája kódokkal oldható meg. Nyilt forráskódő és ingyenes.

A PascalABC.NET kifejezetten kompatibilis a Freepascal és a Delphi programmal, és ez lehetővé teszi a régi programok használatát.

Nagyon előnyös a fordítása. A fordítás ideje alatt futtatja a hibakeresőt, ami különlegessége és nagyon fontos jellemzüje.

Megtalálhatók az operátorok, mint a FreePascal nyelvben is $(+,-,-)$ 

A változók deklarálása is hasonló : for

Tipus osztály(például *integer*), tömbök, interfész, eljárások, attributumok.

Mivel az összes .NET –könyrvtár használható a PascalABC.NET-ben.

A PascalABCsaját grafikus szerkesztővel van ellátva, vizuálni tudja a megírt kódokat egyszerő animációkhoz.

GrafABC, és vektorgrafikus modul: ABCobjects

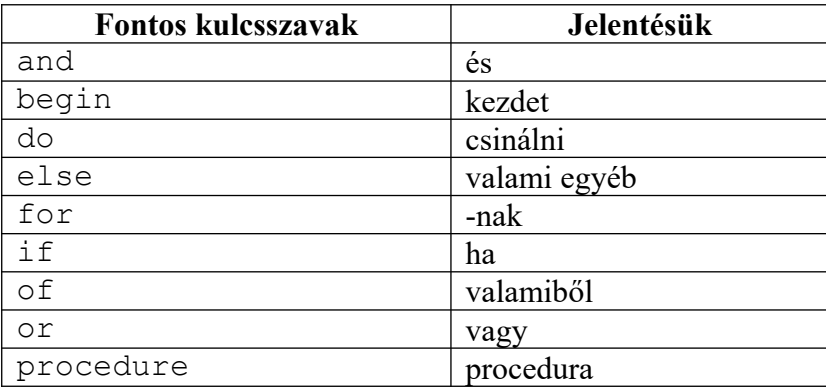

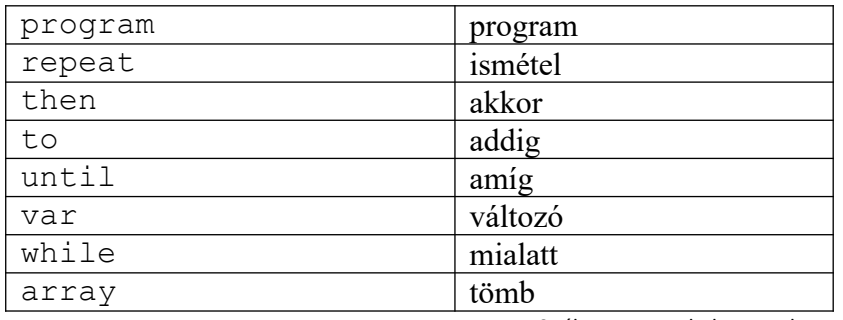

10. ábra. Fontos kulcsszavak

## **4.3. Tipusok a PascalABC.NET-ben**

- **Shortint** egész szám tipus -128 és 127 között. 1 bajt helyet foglal el.
- **Smallint** egész szám tipus -32768 és 32767 között.
- **Integer, Longint** egész szám tipus -2147483648 és 2147483647 között.
- **Int64** egész szám tipus -9223372036854775808 és 9223372036854775807 között. 8 bajt helyet foglal el.
- **Byte** egész szám tipus 0 és 255 között.
- **Word** egész szám tipus 0 és 65535 között.
- **Longword, Cardinal** egész tipus, 0 és 4294967295 közötti szám.

**Uint64 – egész tipus, előjel nélküli szám, 0 és 18446744073709551615 közötti szám.**

- Real, Double valós szám, bármely -1.8∙10<sup>308</sup> és 1.8∙10<sup>308</sup>.
- **Boolean** logikai tipus. Két értéket vehet fel: IGAZ (True) és HAMIS (False).
- **Char** karakter tipus.
- **String** karakterlánc tipus, vagyis betűk, szavak, szöveg írására alkalmas

## **4.4. Feltételes utasítás**

Az általunk használt struktúrált programozási mód az utasítások végrehajtásának sorrendjére 3 vezérlő szerkezetet használ:

- szekvenció(leírási sorrendben hajtják végre)
- szelekció(feltételes utasítás végrehajtás)
- iteráció(ismétlődő utasítás végrehajtása).

## **5. AZ ELSŐ PROGRAM**

A legelső a program neve: program Erikáé;

Minden sor végét pontosvesszővel zárunk le;

A név megadása után kiírjuk a változót *var, uses,* stb., majd ;-vel zárjuk le.

Majd az elmaradhatatlan

*Begin* 

*End.*

Az end után pontot teszünk, azzal zárjuk a programot. Maga a begin és az end közzé kerül a program fő része, az algoritmus, a parancs, hogy mit kell a programunkak csinálnia.

```
program Erikáé;
uses var x,y:Integer;
begin
end.
```
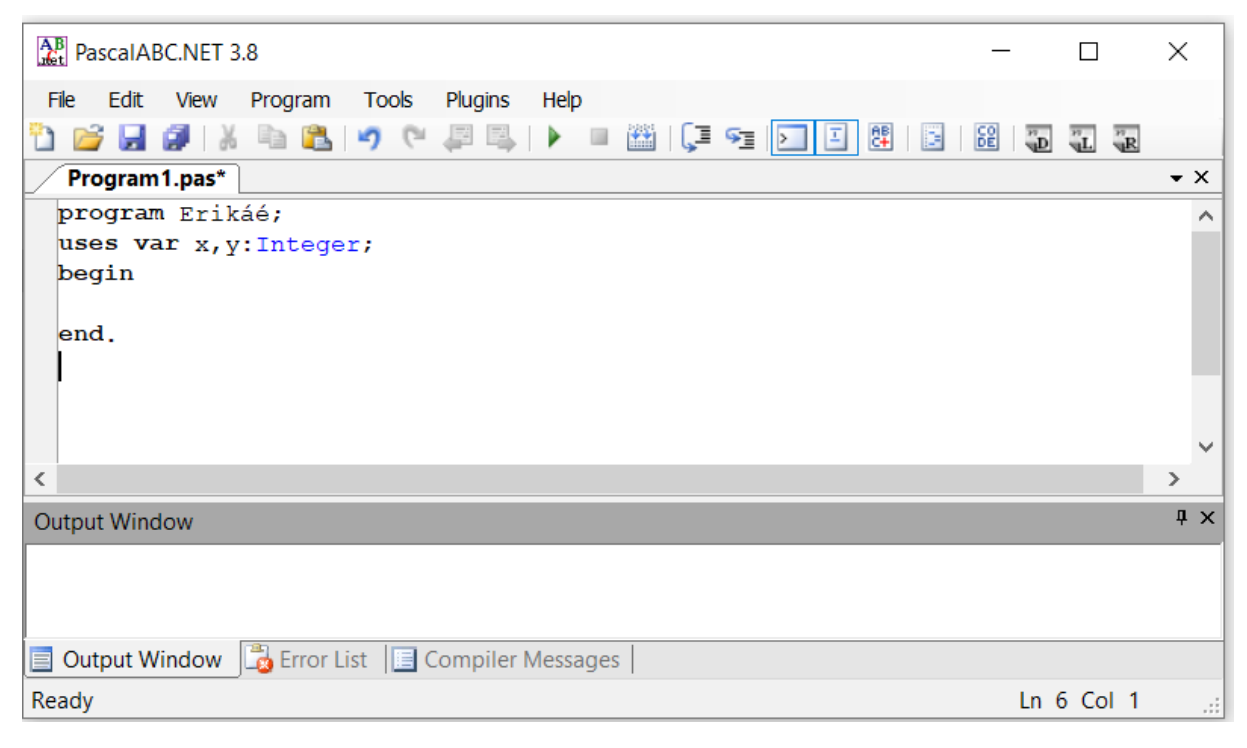

**11.ábra.** PascalABC.NET programablakja

A megjegyzések olyan kódrészek, amelyeket a fordító nem vesz figyelembe, és amelyeket a programozó használ a program szövegének magyarázatára.

A PascalABC.NET-ben többféle megjegyzés található.

A göndör zárójeles zárójelek {} vagy a karakterek (\* és \*) közötti sorrend kommentnek számít.

## <span id="page-14-0"></span>**6. A PROGRAM STRÚKTÚRÁJA**

program *–* program fejléc Erikáé – program neve var – változó

a, b. rez *–* a változó értéke

Integer – a változó tipusa

Begin – A program kezdete, ezután nem írunk pontos vesszőt

writeln – Kiiratni új sorban

write – kiírja sortörés nélkül

Readln(a, b)- olvassa be az a és b számot

rez:  $= a * b$ ;

```
Writeln('Nyomj egy Entert!');
```
Readln;

End. – Befejezi a programot, ponttal zárunk.

// *–* utánna írhatjuk a kommentet, vagy a megjegyzésünket.

Mint minden file-nak vagy dokumentumnak van neve, így a PascalABC.NET programnyelven megírt programnak is van neve. A névben nem lehet szóköz és számokkal se kezdődhet.Latin kis vagy nagy betűvel is kezdhetjük a nevet, utánna használhatunk számokat is benne. Ezután a változót deklaráljuk var tipussal.

Minden sort pontosvesszővel zárunk.

Minden deklarációban az egyforma tipusú változók nevét vesszővel soroljuk fel, majd ezután kettőspont kerül a programunkba és beírkuk a változó tipusát.

Példámban a, b, rez egész tipus, vagyis a kettőspont után Integert írok.

A következő lépés a változó deklarálása, ami nagyon fontos.

Ezután kezdhetjük a programunk megírását a Begin szóval új sorból, ami után nem teszünk sem pontosvesszőt sem semilyen írásjelet.

A Begin és end. egy keretet ad a programnak.

A Begin után írjuk az orepátorokat. Writenl('Írjon két számot szó')

#### **6.1. Kiírás a képernyőre: write, writeln**

Ha valamit ki szeretnék írni a képernyőre, azt a write és WriteLn *(write = ír, write line =sort ír)* parancsokkal tehetjük meg.

Az algoritmusban a *KI(változó)* tevékenység, utasítás kiírására használjuk a Write és a WriteLn parancsokat. Akkor is használjuk, ha az algoritmusban az adatbekérést szeretnénk pontosabbá, érthetőbbé tenni egy kis szöveg megjelenítésével.

A PascalABC.NET programozásban a szabványos kimeneti periféria (standard output) a képernyő, a kiírás eredménye ezért alapértelmezésben itt jelenik meg.

```
write(paraméterek);
writeln(paraméterek);
```
A vesszővel elválasztott elemekből álló paraméter lista az alábbiakból állhat:

- az aposztrófok között megadott szöveg,
- változónév,
- konstans,
- aritmetikai kifejezés,
- logikai kifejezés,
- függvényhívás.

A writeln eljárás paraméterek nélkül is megadható:

writeln;

Hatására az aktuális képernyő-poziciót jelölő kurzor a következő sor elejére áll. Ha a writeln eljárás hívása előtt a kurzor a sor elején állt, úgy a hívás hatására üres sor keletkezik a képernyőn.

## **6.2. Változók deklarálása, értékadása**

A változók olyan programelemek, amelyek a program futása során többször változtathatják értéküket. A deklarációkban megadott típusnak megfelelő értékkészlet halmazból újabb és újabb értéket vehetnek fel. A változók a megadott az alaphalmazból vehetnek fel értékeket. Ha a programunk futtatása alatt tárolni szeretnénk valamilyen adatokat egy bizonyos ideig, akkor változókra lesz szükségünk. Mielőtt azonban bármilyen változót használni szeretnénk, annak nevét a program elején meg kell adni és meg kell határoznunk, hogy milyen típusú adat tárolására fogjuk használni. Az adott változót deklarálni kell, meg kell adnunk nevét és típusát. A leggyakrabban használt Pascal utasítás az értékadás:

```
változónév := kifejezés;
```
Az utasítás végrehajtása során a változónév azonosítójú változó felveszi a kifejezés kiszámított értékét. A kifejezés lehet konstans is,változó vagy egyéb szabályos kifejezés.

# **7. A PASCALABC.NET ALKALMAZÁSÁNAK DIDAKTIKAI MÓDSZEREI.**

Az informatika órákon ma már minden iskolában tanulnak a gyerekek programozást. Engem is érdekelt, hogyan lehetne ezt megtanítani. Persze nagyon sok szakember jó oktatási módszereket dolgozott ki az informatika oktatására, ezen belül a programozás tanítására, de engem mégis az motivált ezek tanulmányozása közben, hogy hogyan tudnám én ezt használni. Akár most is, amikor az év nagyobb részét otthonainkban, korlátozások között töltjük. Véleményem szerint a matematika és az informatika, ezen belül a programozás többek között az a tantárgy amit frontális tanításí módszerrel, egyénre, csoportra szabottan lehet és szabad tanítani.

## **7.1. Értelmes alapgondolatok**

A programozás oktatásában nagyon fontos, hogy a gyerekek lássák, és ne csak nézzék a számítógépet. Miután megoldottuk a feladatokat a számonkérésnél célszerű lenne a hagyományos módon táblára krétával leírni a programot. Vagy ami manapság divatos a digitális oktatás miatt a google beépített programja *a jamboard,* amit használhatunk, ha nincs nálunk otthon falitábla.

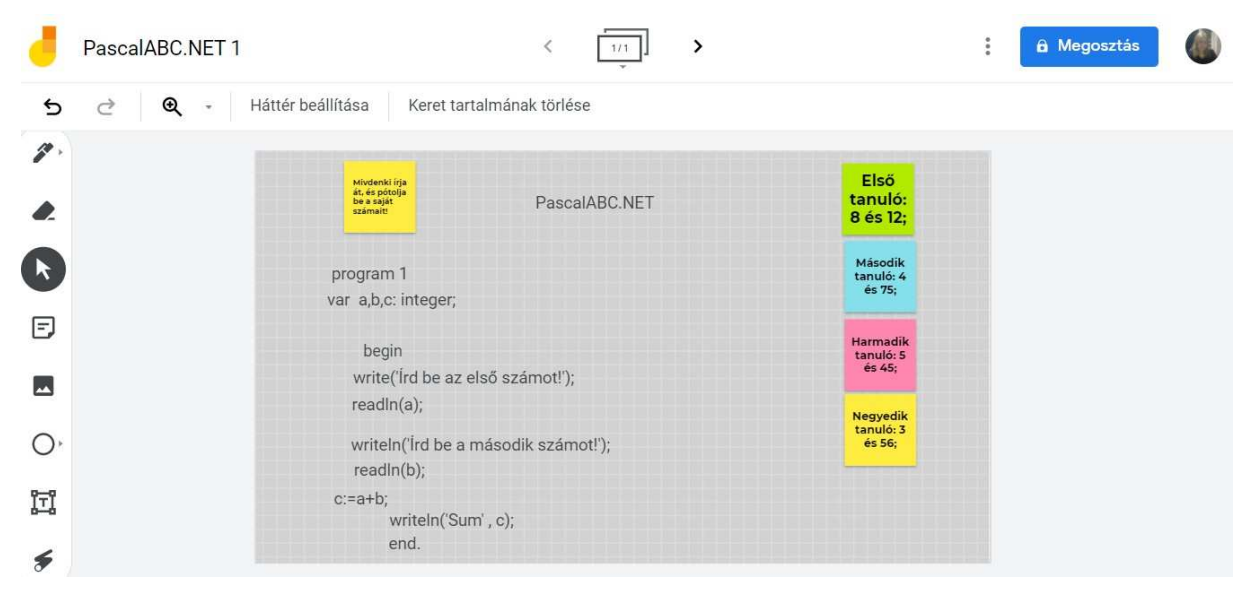

**12. ábra.** Jamboard használata programozás tanítására

Vagy egy másik módszerrel sablonokat kiírni és arra írni ki a kulcsszavakat és lépéseket, és azt szépen sorrandbe rakni

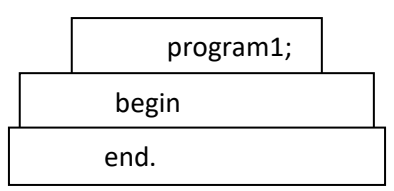

#### <span id="page-19-0"></span>11.ábra. Sablonok

#### **7.2. Saját módszerek**

Nagyon fontosnak tartom azt, amikor a tanuló képességeit megfigyeljük, és személyre szabott feladatokat készíteni nekik, és megoldani. Ezzel egyidőben figyelni azokra is, akik kevésbé érdeklődnek a programozás iránt.

Csoportmunkával oldani meg a PascalABC.NET programozás feladatokat bagyon célszerű.

 Személyes tapasztalatom az, hogy a tehetségesebb diákok mellé lehet gyengébb képességű tanulókat beosztani. Így a jobb tanulók segjthetnek a többieknek. A csoportos feladat segít elfogadni a másikat, esetleg inspirálni a szorgalmasabb tanulásra. Egy csoportmunkán belül én az egyén munkáját is értékelném, ezzel is motiválva mindenkit.

# **7.3. Interaktív tananyag alkalmazása, projektek, szemléltetők, animációs videók használata a PascalABC.NET programozás tanításában**

Bár ez iskolától függ, hogy mennyire felszerelt az iskola szaktanterme, de meg kell találni a lehetőséget ebben is.

Szeretem és aktívan használom a *wordwall* játék- és feladatkészítő oldalt, ahol érdekes feladatokat lehet szerkeszteni, ami által játékosan lehet elsajátítani a programozást is.

Hasznos lehet házi feladatnak projektek készítése kiselőadás formájában. Ameddig a tanulók elkészítik, addig is rögzül a tudatukban a tananyag. Figyelve arra, hogy legyen benne bevezetés, kifejtés és összegzés.

A szemléltető módszer segítségével jobban emlékeznek a tanultakra: fogalmakra, kulcsszavak begyakorlása, a program struktúrájának levezetése. Szükség van szemléletes példákra, vázlat készítésére, akár együtt versenyszerűen is, ez motiváló lenne.

1-2 perces animációs videók használata az órába beépítve figyelemfelkeltő lenne, és egy kicsit vizualizálná a programozás fontosságát.

#### **7.5. Megbeszélés, játék és házi feladat**

A tanultak megbeszélése segíti az esetleges hiányosságok pótolását.

Bármilyenféle programozás oktatásában, így a PascalABC.NET oktatásában is előnyös lenne játékosan tanítani, hisz azt könnyen megjegyzik. Több időt töltenek játékok játszásával naponta, mint egyéb tevékenységgel, így a játék az életük része, ezt célszerű lenne kihasználni.

Amikor a tanuló jókedvűen játszik és be is tartja a játék szabályokat, azzal egyrészt megtanul felelősséget válalni, másrészt a tanulás eszközévé válhat.

Házi feladat-otthoni, egyéni tanulás, ehhez minden segítséget igyekszem megadni.

#### **7.6. Programozzunk párban!**

Az együttműködés és az egymástól való tanulás számunkra kiemelkedően fontos értékek, különösen a programozás területén. A "programozás párokban" olyan gyakorlat, ami ezekre az értékekre épül, és ami egyre népszerűbb mind az iparban, mind a programozási képzőhelyeken. Érdemes az osztályokban is kipróbálni.

A páros programozás legegyszerűbb változatában a diákok párokban dolgoznak egy programozási feladaton. Azonban ha csak azt mondjuk a diákoknak, hogy "álljanak párba", könnyen azt tapasztalható, hogy vagy csak az egyikük dolgozik, vagy összevesznek, vagy semmit sem tanulnak egymástól. Ezért hasznos, ha először bevezetni őket a páros programozás módszerébe, amit utána strukturáltan alkalmazni.

#### **7.7. Ha a diákok nem értik a feladat valamelyik lépését**

- Megkérem a diákot, hogy olvassa fel az adott lépést hangosan.
- Megkérem, hogy a kódsúgóval vesse össze saját elkészített kódjsorát!
- Megkérem, hogy magyarázza el, hogyan működik jelenleg a kódja.

A tanítás során fontos, hogy a diákom kellő biztatást kapjon, mert a programozás az a terület, ahol minden vessző számít. mert ha hiányzik valami a kódsorból az hibaüzenetet ad, és könnyen elveheti a sikertelenség a diák kedvét. Biztatni kell, hogy próbááljon ki valami ujjat, és nézze meg mi történik. ezért is alkalmas a pascalABC.NET a tanításra, mert a beépített könyvtárában dolgozva sikerélményt ad, magabiztosabban tud mozogni

Ha nagyon letérne az útról, emlékeztetni kell, hogy van "Újrakezdés" lehetőség, és meggyőződök róla, hogy másodszorra már minden lépést alaposan elolvasott. Ha ez sem segít, újra végig nézetem az előző interaktív videós anyagot, vagy ugorjon a végére, és nézze meg a kész kódot. Ez sokszor nagyon hasonlít a feladatban szereplőre. meg, Ha nem tudok segíteni, megkérem hogy használja a "Segítség kérése" funkciót. Odafigyelek, hogy a kérdését alaposan körbeírja.

Ha nem értenek egy hibaüzenetet ("Jaj ne!") Mindenképpen kattintson a "*mutasd, hol van*" gombra, az megmutatja, melyik sorban van a hiba. Azonban néha ez a funkció nem működik megfelelően, ilyenkor a hibát a korábbi sorok egyikében kell keresni. Ha a hibaüzenetnek nincs értelme, de több üzenet is van, végig kattintatok rajtuk , hátha valamelyik értelmezhető.

Megtanítom, hogy nézzen ki esztétikailag egy kódsor, kijavítatom a behúzásokat a kódjában A megfelelő behúzások használata könnyebbé teszi a hiányzó zárójelek vagy a logikai hibák felfedezését, különösen, ha függvényekkel*,* for ciklusokkal vagy if feltételes utasításokkal dolgozunk.

### **7.8. Ha nem értik, hogyan működik a saját kódjuk**

- Kérd meg a diákot, hogy menjen végig rajta soronként, és magyarázza el, szerinte hogyan működnek az egyes sorok.
- Ellenőriztesd vele a dokumentációt minden olyan kulcsszó/függvény/globális változó esetében, amit nem ért. Kattintsatok végig ezeken, nézzétek meg a példát, és magyaráztasd el vele, hogy az hogyan működik. Megpróbálkozhat a mintaprogram megváltoztatásával is.
- Biztasd a printIn() használatára a változók értékeinek megtekintéséhez. Ezekre számított? Ha nem, miért? Lehet, hogy érdemes papír-ceruza segítségével is végiggondolnia, vagy printIn() segítségével további értékeket megjelenítenie, hogy megértse. Ha azt gondolják, hogy végrehajtottak egy lépést a feladatban, de nem engedi őket továbblépni:
- Lehetséges, hogy a tanuló kódja a helyes megoldás, de az automata értékelő nem ismeri fel. Ebben az esetben kérünk, kattints a "Probléma bejelentése" gombra, és kérd meg a diákot, hogy haladjon tovább.

# **8. A PASCALABC.NET ALKALMAZÁSA AZ ISKOLAI PROGRAMOZÁSBAN**

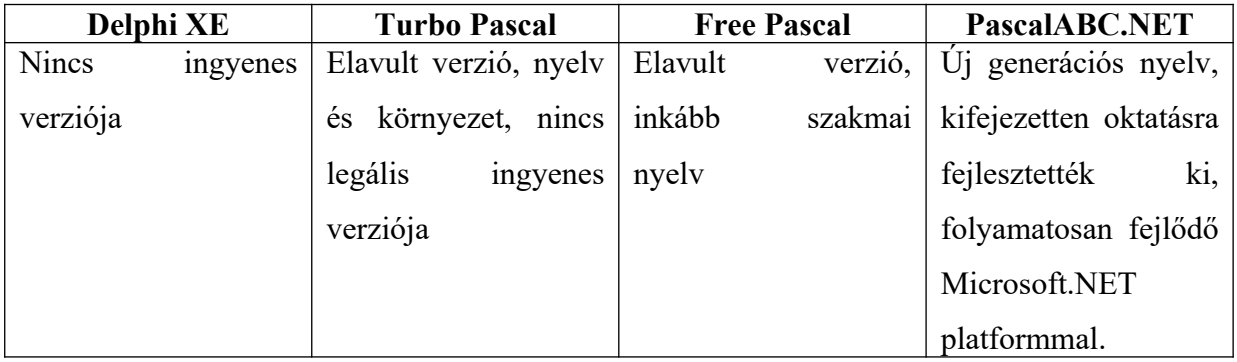

### **8.1. Pascal nyelvi változatok összehasonlítása**

## **8.2. Python és a PascalABC.NET oktatási módszertani összehasonlítása**

Ukrajnában valamiért jobban preferálják a Python programozási nyelvet. Iskolában , vagy iskolai olimpiákon alkalmas nyelv, nem bonyolultabb, mint a jelenleg iskolákban használt Pascal, vagy Lazarus ,de nagyon könnyű benne hibát ejteni. A kódok beirása és futtatása nagyon lassú.

A PascalABC.NET program nyelv sokkal hamaraább futtatja, hiszen egyszerre keresi is a hibát.

Összefoglaltam a jellemzőit egy táblázatban.

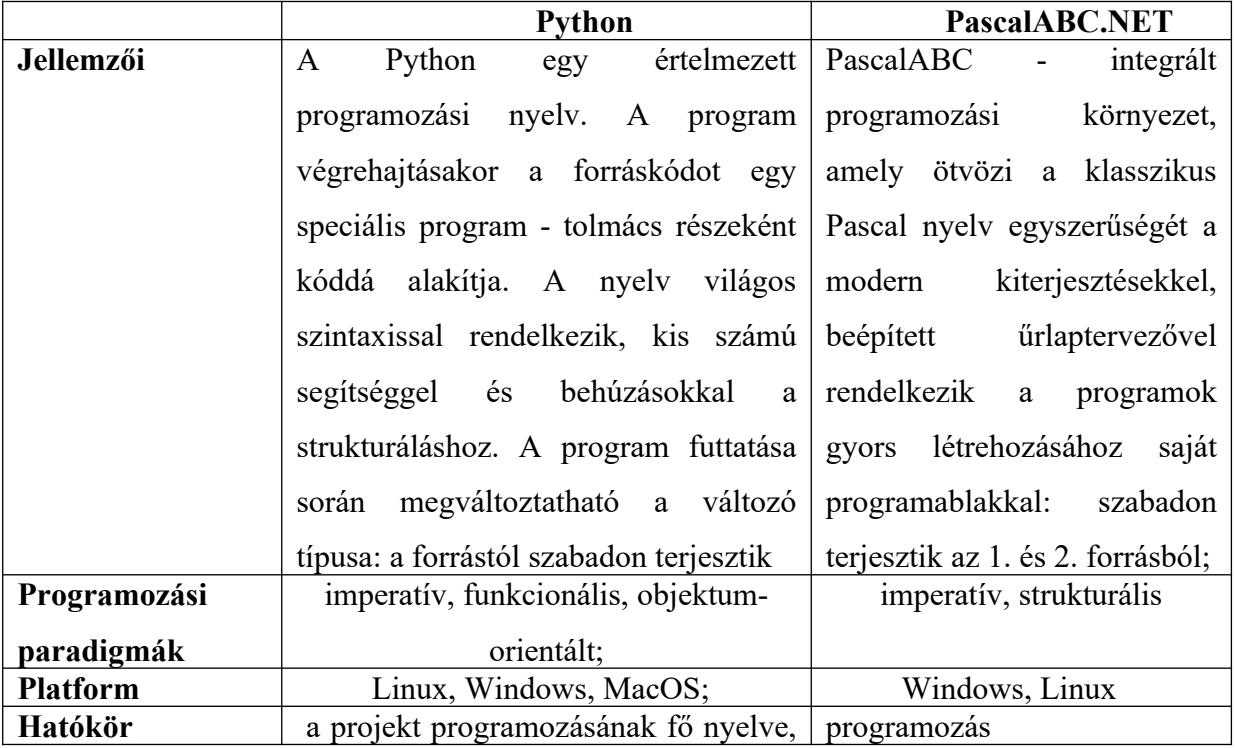

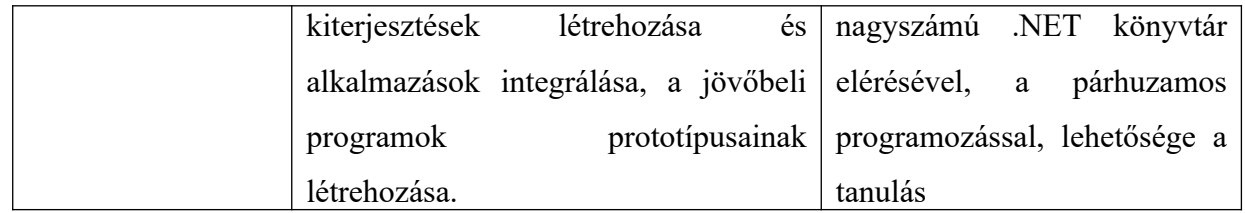

## **9. SAJÁT FELADATOK A PASCALABC.NET PROGRAMOZÁSI NYELVEN**

**1. példa.** Oldd meg az alábbi feladatot! Írj egy feladatot, amely megkérdi hogy hívnak és köszön is neked!

```
program név;
var
   n:string;
   begin
     write('Hogy hívnak?');
     readln(n);
     writeln('Szia, ',n,'!');
   end.
```
**2. példa**: Oldd meg az alábbi feladatot!Írasd ki a géppel a klasszikus Helló világ! programot! **program** hello;

```
 var
```

```
 n:string;
```
#### **begin**

```
 writeln('Hello világ!');
```
**end**.

**3. példa.** Old meg az alábbi feladatot! Kérj be két számot. Amikor kiirattad add össze őket!

```
program sum;
var
   a,b,c:integer;
   begin
     writeln('Input first number');
     readln(a); 
     writeln('Input second number');
     readln(b);
    c:=a+b; writeln('Sum', c);
   end.
```
**4. példa.** Oldja meg a feladatot! Sok egész számot kérjen be és irassa ki az összegét!

```
program összege;
var s:real;
begin
   write('Írja be az egész számot!');
   var n:=ReadInteger;
  s:=0; for var i:=1 to n do
   begin
     write('Irja be a számot: ');
     var x:=Readreal;
    s+=x; end;
   begin
   writeln('A megadott egész számok összege ', s);
   end;
end.
```
**5.példa.** Ird ki az angol ABC kis és nagy betűit! **program betuk; var** c: char;

#### **begin**

```
 for c := 'a' to 'z' do
   write(c,' ');
 writeln; 
c := 'A'; while c<='Z' do
 begin
   write(c,' ');
  c := succ(c); end;
```
**end**.

**6.példa.** Oldd meg a feladatot! Irasd ki a páros számokat, ha nem páros a szám azt is írja ki a feladat!

```
program paros;
```

```
var x: integer;
```
### **begin**

```
 write('Irassa ki x: ');
 readln(x);
if x \mod 2 = 0 then
   writeln('Ez páros szám')
 else writeln('Ez nem páros szám');
```
#### **end**.

**7.példa**: Old meg a feladatot! Irass ki a tömbből 30 véletlenszerű számot!

```
program tömb;
const Sz = 500;
```
# **var**

```
 a: array [1..Sz] of integer;
 N: integer; 
 i: integer;
```
#### **begin**

```
N := 30; for i:=1 to N do
   a[i] := Random(500);
 writeln('A tömb tagjai: ');
 for i:=1 to N do
   write(a[i],' ');
  end.
```
## **ÖSSZEFOGLALÁS**

Az utóbbi 2 év pandémiás időszak nem kedvezett a programozás tanulásának, hisz sok gyereknek nem volt számítógépe, amin tanulhatott volna, nem voltak biztosítva a megfelelő körülmények. személyes meglátásom, hogy hagyni kell a gyerekeket, hogy egyedül is próbálkozzon a programozással, hogy sikerül-e neki.

A gyerekek lassabbak, mint a felnőttek, ezért mindíg kell elegendő időt hagyni nekik a programozási feladat elkészítéséhet. Fontosnak tartom, hogy a gyerekeknek ne hangossan parancsolgassunk a programozás tanításakor, hanem inkább motiváljuk őket abban, hogy érdekelje őket a PascalABC.NET programozási nyelv.

Több iskola informatika tanárát megkérdeztem a Beregszászi kistérségben, mindannyian azt válaszolták, hogy nem használják oktatási formában a PascalABC.NET programozási nyelvet. Hogy miért van ez rejtély marad, viszont én csak ajánlami tudom ezt a nyelvet nem csak fakultatívra, hanem fő programozási nyelvként az iskolákban az elavult Pascal program nyelv helyett.

Bár az informatika oktatásán belül elterjedtebbek a digitális szemláltetők,de lehet, ha kézzel készített, figyelemfelkeltő szemléltetőt készítünk, akkor maradandúbb nyomai maradnak a gyerekben.

Mivel a PascalABC.NET programozás tanítása problémamegoldásainak a lépéseit veszi alapul, ezért célszerő hagyni a gyerekeket, hogy egyedül jöjjenek rá a probléma megoldására, de mindenképp hagyni időt a megoldására.

Mindenképpen fontos a gyerekeket biztatni, hogy kérdezzen tőlünk, mondja ki a gondolatait, vagy beszélje meg a csoport többi tagjaival. Figyelembe kell venni a tanítás során a gyerekek fejlettségét, figyelni kell a gyerekek érdeklődési körét, ha azt kiismerjük, akkor arról a területről kell példákkal közelebb hozni a PascalABC.NET programozás tanulásához. Például egy focistát vagy foci rajongót leget olyan feladatok megoldásával tanítani, ami nap mint nap lejátszódik a fejükben.

A PascalABC.NET segít a tanulóknak a számítógép kezelési és logikai készség fejlesztésében. Pontosságot és precizitást tanulhatnak az algoritmikus gondolkodás a lépések elsajátításával. Azokat a szabályokat, amit gyerekkorunkban belénk neveltek, legyen az matematikai vagy hétköznapi szabály, belsőnké válnak. Megtanuljuk a sorrendet és követjük azt. Az algoritmikus szemléletmód állandóságot, stabilitást jelent a gondolkodásunkban.

A gyerekeknek az iskolában-és nemcsak az informatika órán- fontos, hogy tapasztalataikban, a megoldásra váró feladatokban megtanulják a rendet és az értelmet, ebben segít a PascalABC.NET program nyelv.

Vagyis én szívesen törekszem arra, hogy inkább szervező legyek a gyerekek körül, mint informátor.

A matematika és informatika órán meg kell tanulniuk a logikus gondolkodást. A lépéseket megtéve tanulják meg értékelni a dolgokat. Főleg ha sikerül egy feladat megoldása. Ha algoritmusaira bont egy feladatot könnyebb átlátni és megoldani. Ha nincs meg ez a képesség, nagyon nehéz programozást tanítani az iskolában.

Az óraszám hiányából adódó lemaradást szakkörökön be lehetne pótolni, fel lehetne kelteni a diákok figyelmét a programozási nzelvek ismeretének fontosságáról. Ebbe be lehetne vonni cégeket,szakiskolákat, amelzek bemutatnák a programozást, mint egy új és folyamatosan fejlődő szakmát.

Rá lehetne világítani, hogy az amégy számítógéphez szokott és virtuális világban élő tanulók meglássák az informatikai válalatoknál a programozók milyen jelentős anyagi forrással rendelkeznek, vagyis számítógép mellett dolgozva sokkal többat keresnek mint a többi munkások.

Ha ezt megértenék az iskolák tanulói, szülei, tanárai, mivel közöttük erős kölcsönhatás működik, így érdekeik és nézőpontjaik nem különülnek el jelentősen. A tanulók nagy többsége nem informatikusnak készül, így nem érdekelt az informatika tudományos jellegű megjelenítésében és a programozás tanulásában, hanem alkalmazói szinten szeretnének minnél több ismerethez jutni.

### **РЕЗЮМЕ**

Останні 2 роки пандемічного періоду не сприяли вивченого програмування. оскільки багато дітей не мали комп'ютера. на якому можна було б вчитися. не було забезпечено відповідних умов. Моє особисте бачення-дозволити дітям спробувати програмувати самостійно, щоб перевірити, чи зможе він це зробити.

Діти повільніші за дорослих, тому треба завжди слід приділяти їм достатного часу для виконання завдання програмування. Я так думаю, що важливо не наказувати дітям вголос під час викладання програмування, а навпаки, спонукати їх цікавитися мовою програмування PascalABC.NET запитав вчителів інформатики, вони відповіли, що вони не використовують програмування PascalABC.NET як освітню форму. Чому існує ця таємниця, залишається. однак, я можу лише рекомендувати знати цю мову не лише як необов'язково, але й як основну мову програмування в школах заміст застарілої мови програми Pascal.

Незважаючи на те, що цифрові ілюстратори є більш поширеними в інформаційні освіти, можливо, якщо ми створимо власноруч привертає увагу ілюстратора, у дитини залишається більш тривалі сліди.

Оскільки навчання програмуванню PascalABC.NET базується на етапах розв'зання проблем, непогано залишити дітей самостійно придумати рішення, але обов'язково залишати час для його вирішення.

Тобто, я люблю прагнути бути більше організатором навколо дітей, ніж інформатором.

Безумно, важливо заохотити дітей запитати нас, поділитися своїми думками або обговорити їх рештою групи. Розвиток дітей повинен враговуватися при навчанні, слід дотримуватися інтересів дітей, якщо ми це дізнаємось, ми повині наблизити їх на приклад із йієї галузі до навчання програмування PascalABC.NET. Наприклад, це моя тактика, навчити футболіста вирішуючи завдання, які відбувається в їх головах щодня.

PascalABC.NET допомогає учням розвивати комп'ютерні навичкі управління та логічні нівички. Вони можуть навчитися точності та точності допомогою альгорітмічного мислення, опановуючи кроки. Правила, які виховувалися у нас в дитинстві, будь то математичні чи звичайні правила, стають нутрішніми. Ми вивчаємо послідовність і дотримуємося її. Алгоритмічний підгід означає постійність нашого мислення.

Дітям у школі- і не лише на уроках інформатики- важливо навчитися порядку та сенсу у своєму досвіді та завданнах, які потрібно вирішити, у цьому допомогає мова програми PascalABC.NET

На уроках математики та інформатики їм потрібно навчитися логічному мисленню. Роблячи кроки, вони вчаться цінувати речі. Особливо,якщо їм вдається вирішити завдання. Роєбиття ваших завдань на алгорітми полегшує перегляд і вирішення. Без цієї здатності дужеважко викладати програмування в школі. Відставання через брак годин могло бути компенсовано у професійних сферах, а учні могли усвідомити важливість знання мов програмування. Це може залучити компанії, професійно--технічні школи, які представлять програмування як нову професію, яка постійно розвивається.

Це може пролити світло на те, як учні, що навчаються в ІТ та віртуальному світі, можуть побачити, які значні фінансові ресурси мають програмісти в ІТ-компаніях, а це означає, що вони працюють набагато більше, ніж інші працівники, працюючи за комп'ютером.

Якщо учні, батьки та вчителі шкіл це розуміли, оскільки між ними існує сильна взаємодія, то їх інтереси та перспективи суттєво не відокремлені. Переважна більшість студентів не готова бути інформатиками, тому їх не цікавить наукова презентація інформатики та вивчення програмування, але вони хочуть отримати якомога більше знань на рівні додатків.

## **Nyilatkozat**

Alulirott, Tóth Erika 014. Középiskolai oktatás (Matematika) képzési program hallgatója, kijelentem, hogy a dolgozatomat a II. Rákóczi Ferenc Kárpátaljai magyar Fóiskolán, a Matematikai és Informatika Tanszéken készítettem, 014. Középiskolai oktatás (Matematika) BSC diploma megszerzése végett.

Kijelentem, hogy a dolgozatot más szakon korábban nem védtem meg, saját munkám eredménye, és csak a hivatkozott forrásokat(szakirodalmat, eszközöket stb) használtam fel.

Tuudomásul veszem, hogy dolgozatom a II.Rákóczi Ferenc Kárpátaljai magyar Fóiskola könyvtárában a kölcsönözhető könyvek között helyezik el.

#### **FELHASZNÁLT IRODALOM**

- 1. Folyoiratok.ok.gov.hu/uj-pedagógiai-szemle/az algoritmus gondolkodás fejlesztése az általános iskolában (hozzáférés dátuma: 2021.03.11.)
- 2. http://www.teplanata.fw.hu/pascal/pascal\_programozas.html(hozzáférés dátuma: 2021.03.10.)
- 3. https://kpolyakov.spb.ru/school/probook/pascal.htm(hozzáférés dátuma: 2021.03.09.)
- 4. http://pascalabc.net/downloads/Presentations/PABC.NET\_2015-2019.pdf(hozzáférés dátuma: 2021.03.12.)
- 5. https://wp-uk.wikideck.com/PascalABC.NET (hozzáférés dátuma: 2021.03.12.)
- 6. Prezentáció A PascalABC.NET-ról (hozzáférés dátuma: 2021.03.11.) http://pascalabc.net/downloads/Presentations/PascalABC.NET\_2016\_Feb.pdf
- 7. ustrust.ru/hu/paskal-pascal-osnovy-programmirovaniya-dlya-nachinayushchih-vvedenie-v-
- 8. Logikai programozás alkalmazhatósága a döntéstámogató rendszerekben
- 9. Horváth Zoltán: Az algoritmikus gondolkodás fejlesztése
- 10. PascalABC.NET реализация языка программирования Pascal Энциклопедия языков программирования (progopedia.ru)
- 11. Справка PascalABC.NET
- 12. Programming Taskbook (ptaskbook.com)
- 13. Rivkind J. J.: Informatika 6. osztály, Lviv 2014., 256 old.
- 14. Rivkind J. J.: Informatika 7. osztály, Lviv 2015. 245 old.
- 15. Rivkind J. J.: Informatika 8. osztály, Lviv 2016., 288 old.
- 16. Rivkind J. J.: Informatika 9. osztály, Lviv 2017., 293 old.
- 17. Zavadszkij I. O.: Informatika 10. osztály, Lviv 2010., 294 old
- 18. Rivkind J. J.: Informatika 11. osztály, Lviv 2011., 304 old.
- 19. Rivkind J. J.: Informatika 6. osztály, Lviv 2019., 90-120 old.
- 20. Rivkind J. J.: Informatika 11. osztály, Lviv 2019., 36-45 old.

# Ábrajegyzék

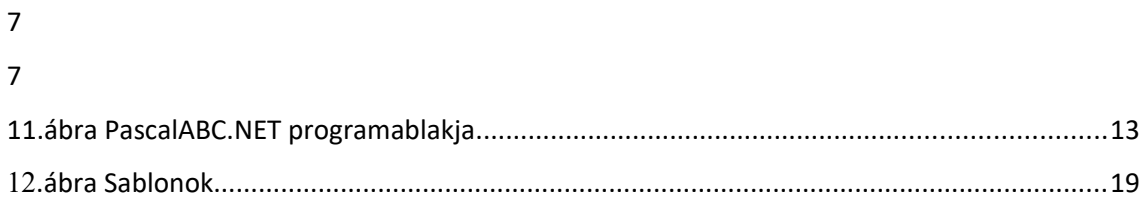

## KÖSZÖNETNYILVÁNÍTÁS

Ezúton szeretnék köszönetet mondani Bergszászi István tanár úrnak nemcsak a szakdolgozatomhoz nyújtott segítségéért, jó gondolataiért, hanem ehhez az elmúlt évekhez is, amikor precizen ügyelt arra, hogy semmi hiány ne legyen a tanulásomban. Nagy példa lesz mindíg számomra, ahogy a diákjaiból kihozza a maximumot, megfelelő tudást átadva.

Szeretném megköszönni az egész matematika tanszék munkáját, amivel hozzájárultak nemcsak a dolgozatomhoz, de az életemhez is, segítve mindenben az elmúlt években.Nagy hatással voltak rám. Külön szeretném kiemelni Papp Gabriella tanárnőt és Kudlotyák Csaba tanár urat.

Szeretném megköszönni Jancsik Sándornak az interjüt és a jó tanácsokat, segítőkészségét.

És végül, de nem utolsü sorban férjem és gyerekeim segítségét és támogatásukat, valamint batátaim és kollégáim megértését!

De legfőképpen hálás vagyok az Ürnak, hogy megtartott és bátorított!

"Nem az formál bennünket, amire a legtöbb időt szánunk, hanem ami a legnagyobb hatással volt ránk."(Oswald Chambers)

# **MELLÉKLET**

# *Óravázlat (1)*

**Tanár**: Tóth Erika

**Dátum: 2021.03.12.**

**Iskola**: Beregszászi Mikes Kelemen Líceum

**Osztály**: 5A

**Téma**: Objektumok és azok tulajdonságai. Objektumokkal végezhető műveletek. A szöveges dokumentum alapobjektumai. Szövegszerkesztő szoftver.

**Тема:** Об'єкти та їхні властивості. Дії над об'єктами. Основні об'єкти текстового документа. Програмне забезпечення для опрацювання текстів.

**Oktatási cél**: Felkelteni a tanulók figyelmét. Megismerkedni az algoritmusokkal, algoritmusok megértése és végrehajtási képessége. Ehhez első lépésként meg kell érteni, hogy mit is nevezünk algoritmusnak.

**Képzési cél:** Számítógép kezelési és logikai kézség fejlesztése

**Nevelési cél:** Pontosság és precizitás

**Eszközök**: tankönyv ( ), tábla, interaktív tábla, ppt.

**Óra típusa:** Begyakorló óra.

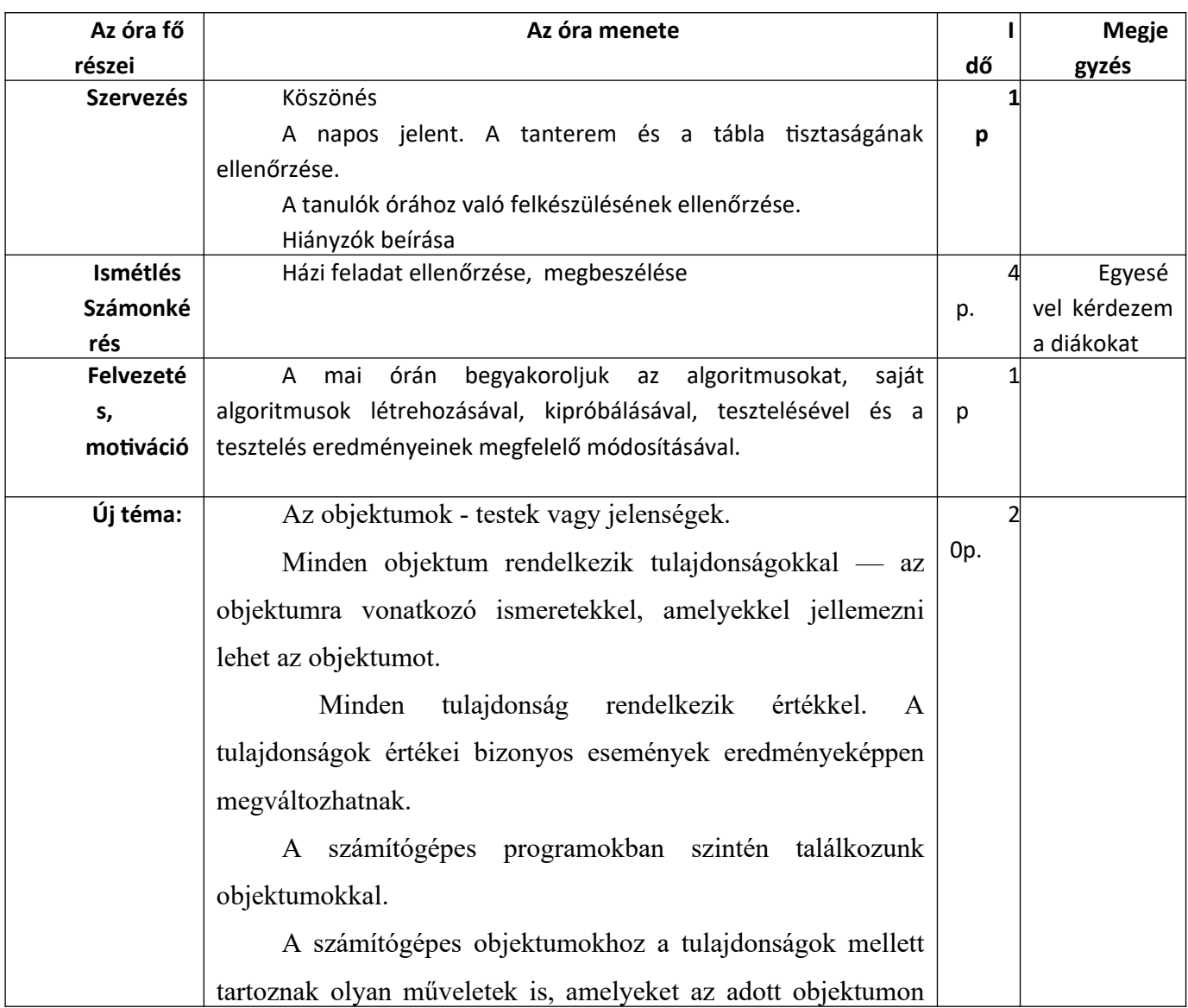

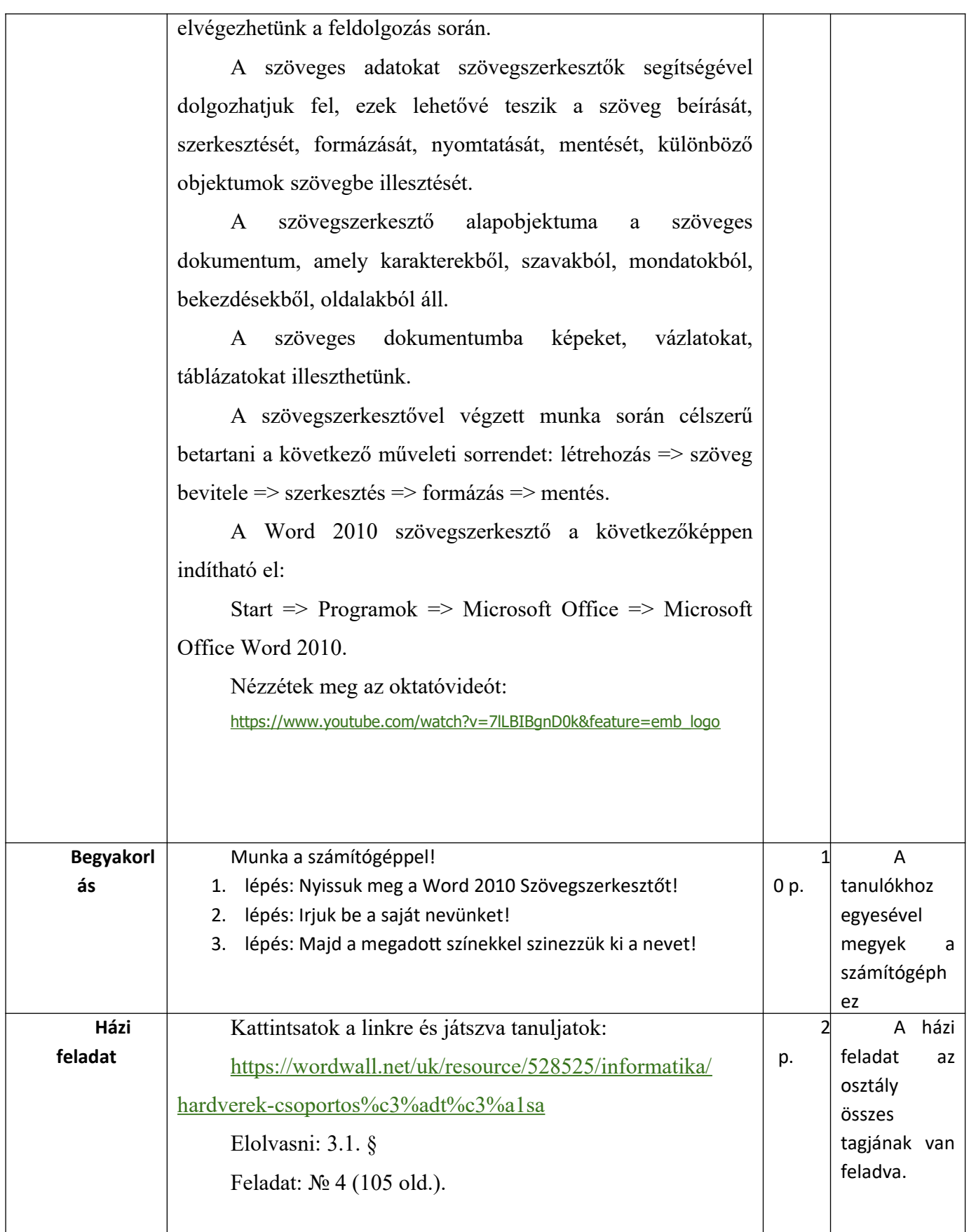

# *Óravázlat (2)*

**Tanár**: Tóth Erika **Dátum: 2021.03.19. Iskola**: Beregszászi Mikes Kelemen Líceum **Osztály**: 5A **Téma:** Ciklikus algoritmusok

**Тема**: Алгоритми з повтореннями

**Oktatási cél**: Felkelteni a tanulók figyelmét. Megismerkedni az algoritmusokkal, algoritmusok megértése és végrehajtási képessége. Ehhez első lépésként meg kell érteni, hogy mit is nevezünk algoritmusnak.

**Képzési cél:** Számítógép kezelési és logikai kézség fejlesztése **Nevelési cél:** Pontosság és precizitás **Eszközök**: tankönyv ( ), tábla, ppt. **Óra típusa:** Begyakorló óra.

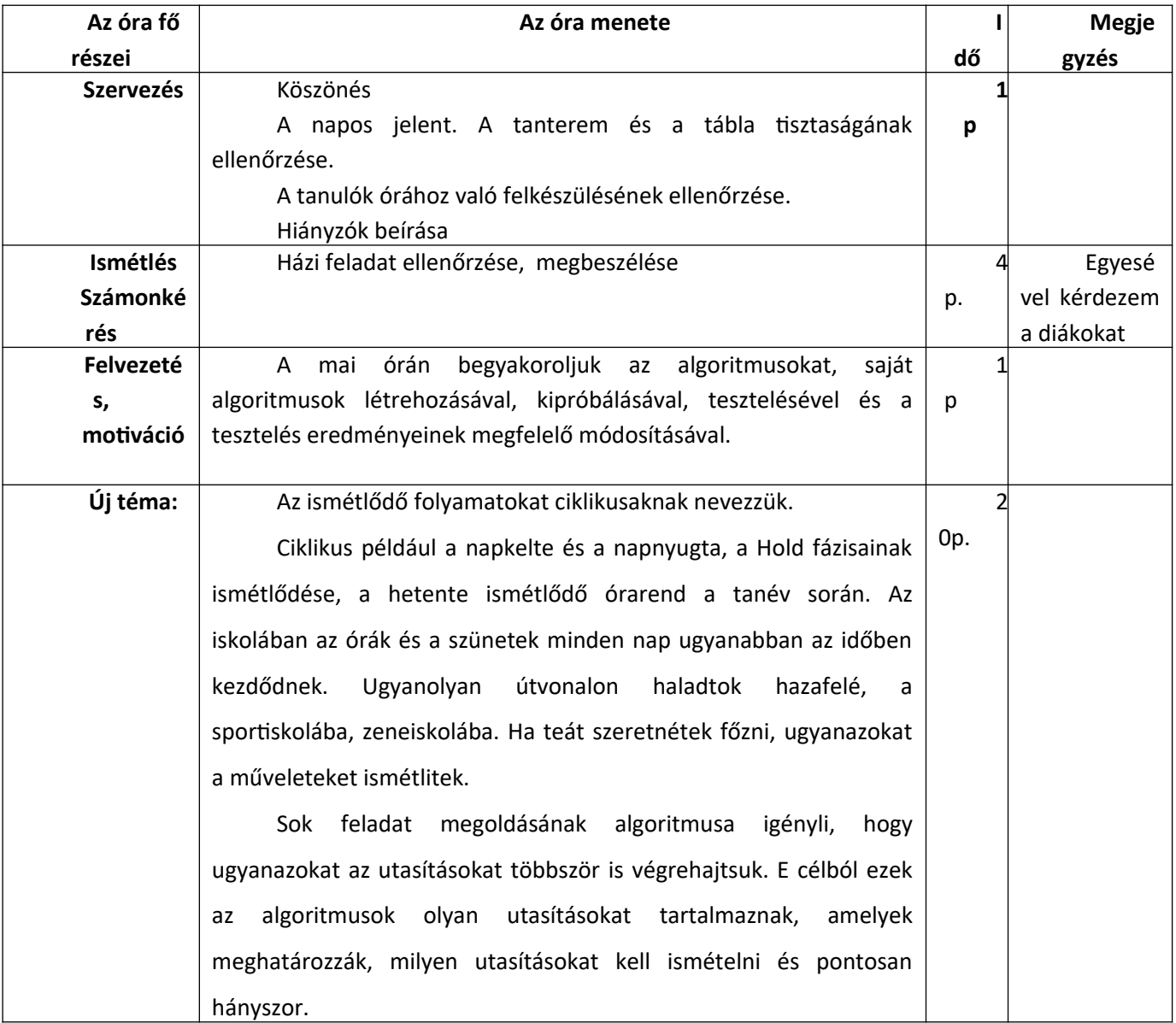

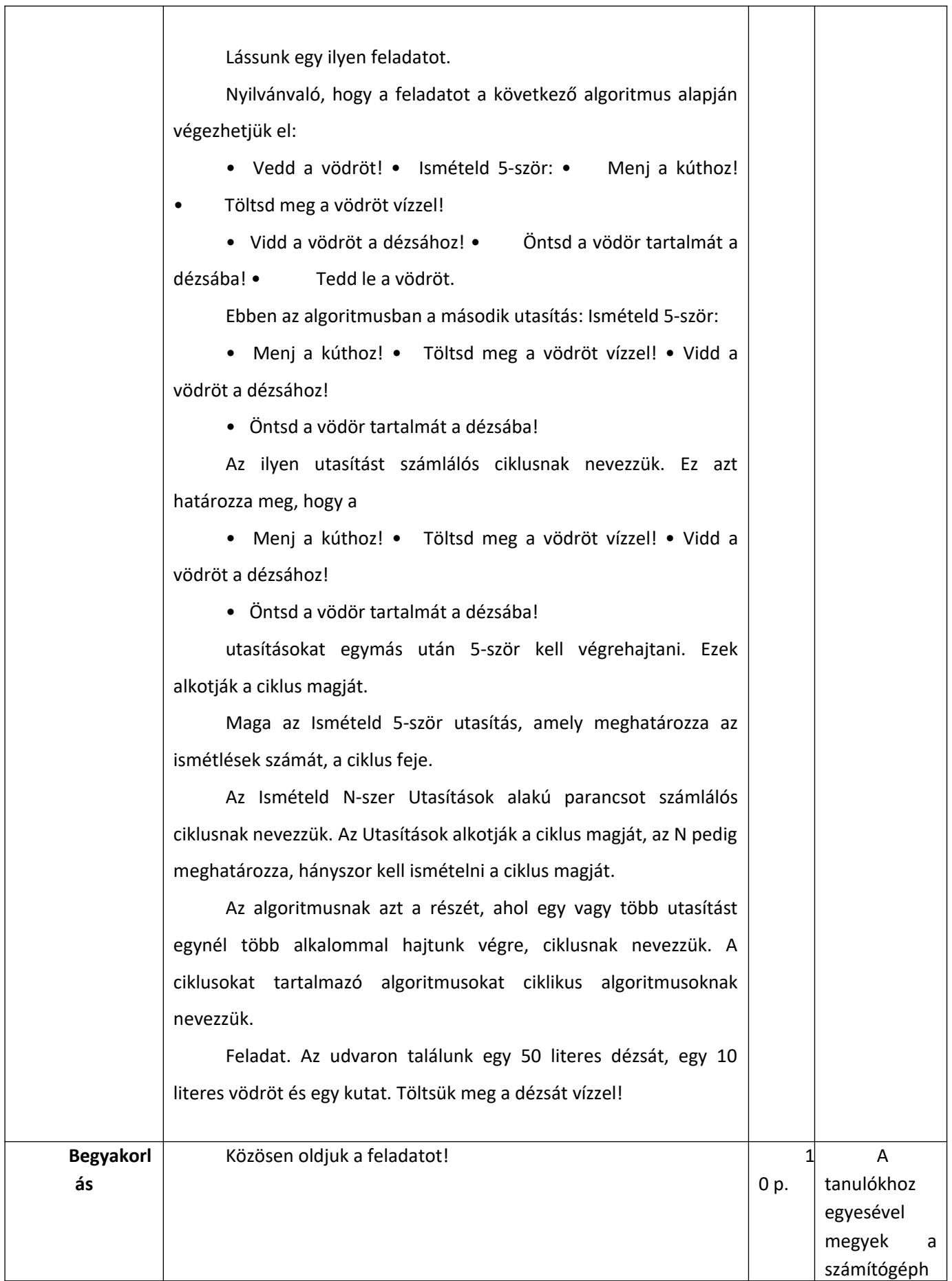

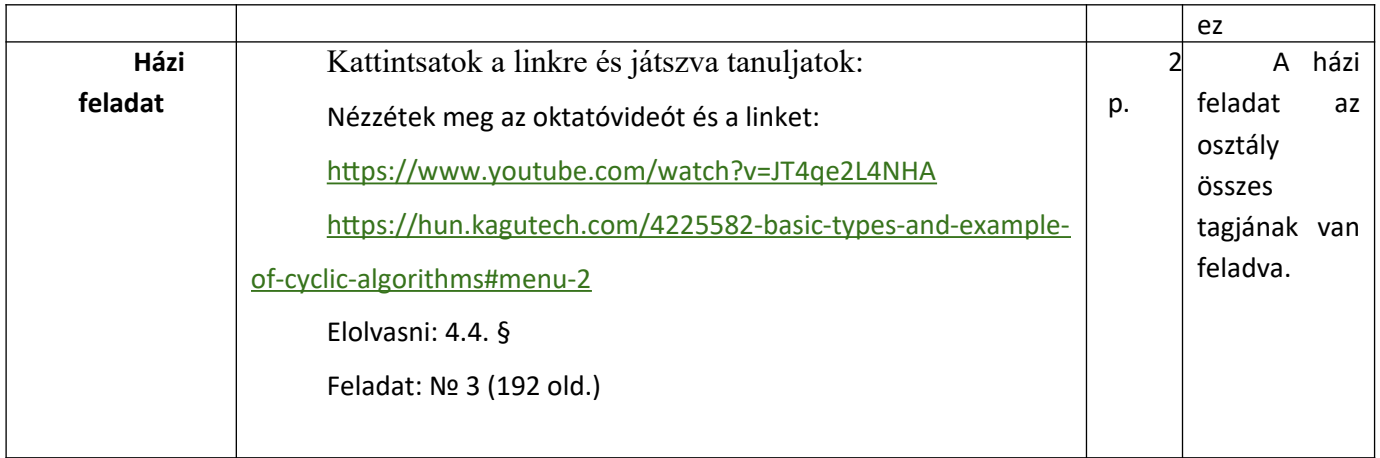

# *Óravázlat(3)*

**Tanár**: Tóth Erika **Dátum**: 2021.03.19. **Iskola**: Beregszászi Mikes Kelemen Líceum **Osztály**: 7A **Téma:** Modellek leírása a PascalABC.NET programozási környezetben.

**Тема:** Опис моделей у середовищі програмування

**Cél**: Felkelteni a tanulók figyelmét. Megismerkedni az algoritmusokkal, algoritmusok megértése és végrehajtási képessége, modellekkel való ismerkedés.

**Képzési cél:** Számítógép kezelési és logikai kézség fejlesztése

**Nevelési cél:** Pontosság és precizitás

**Eszközök**: tankönyv, tábla, interaktív tábla, ppt.

**Óra típusa:** Új anyag átadás.

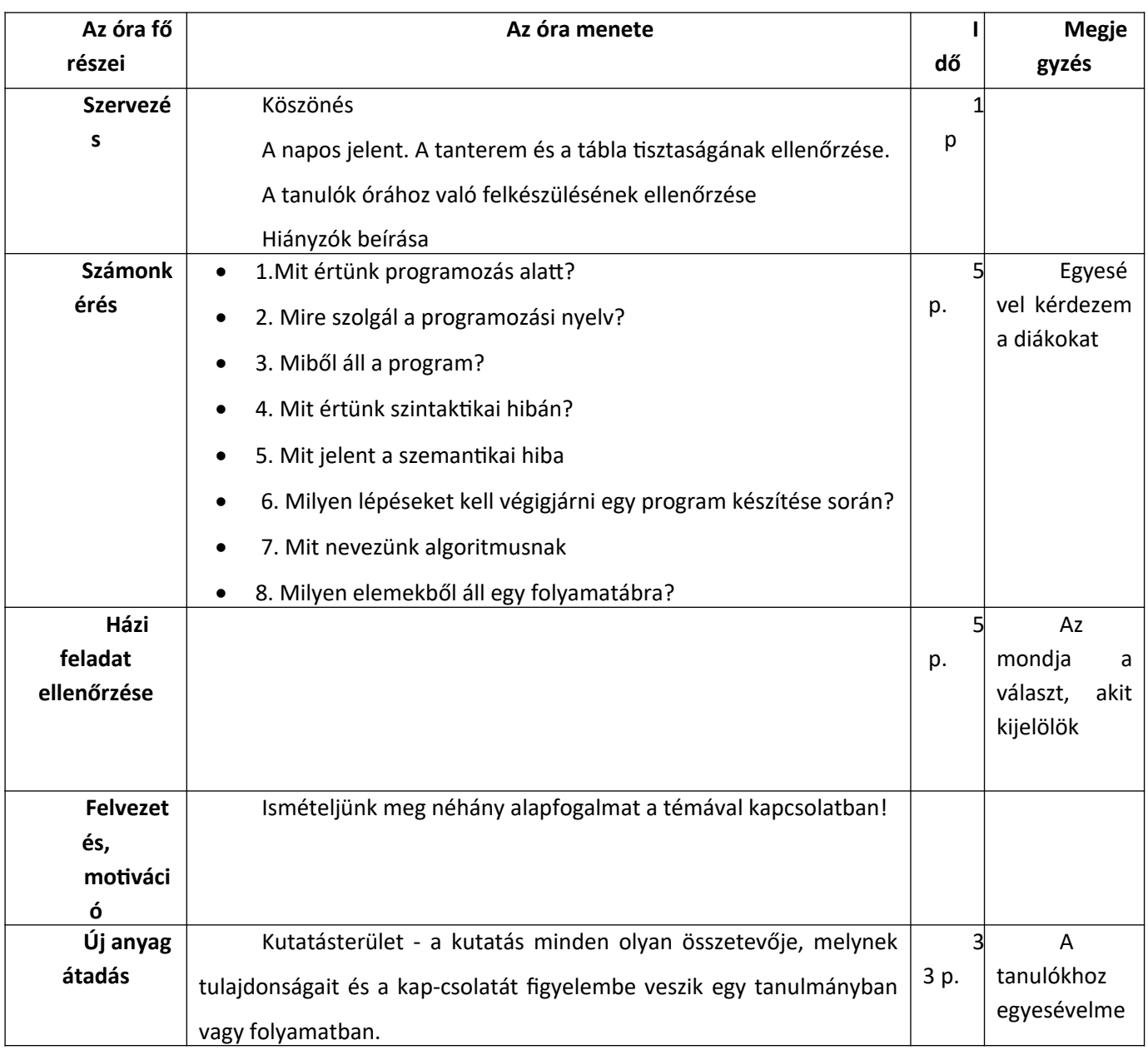

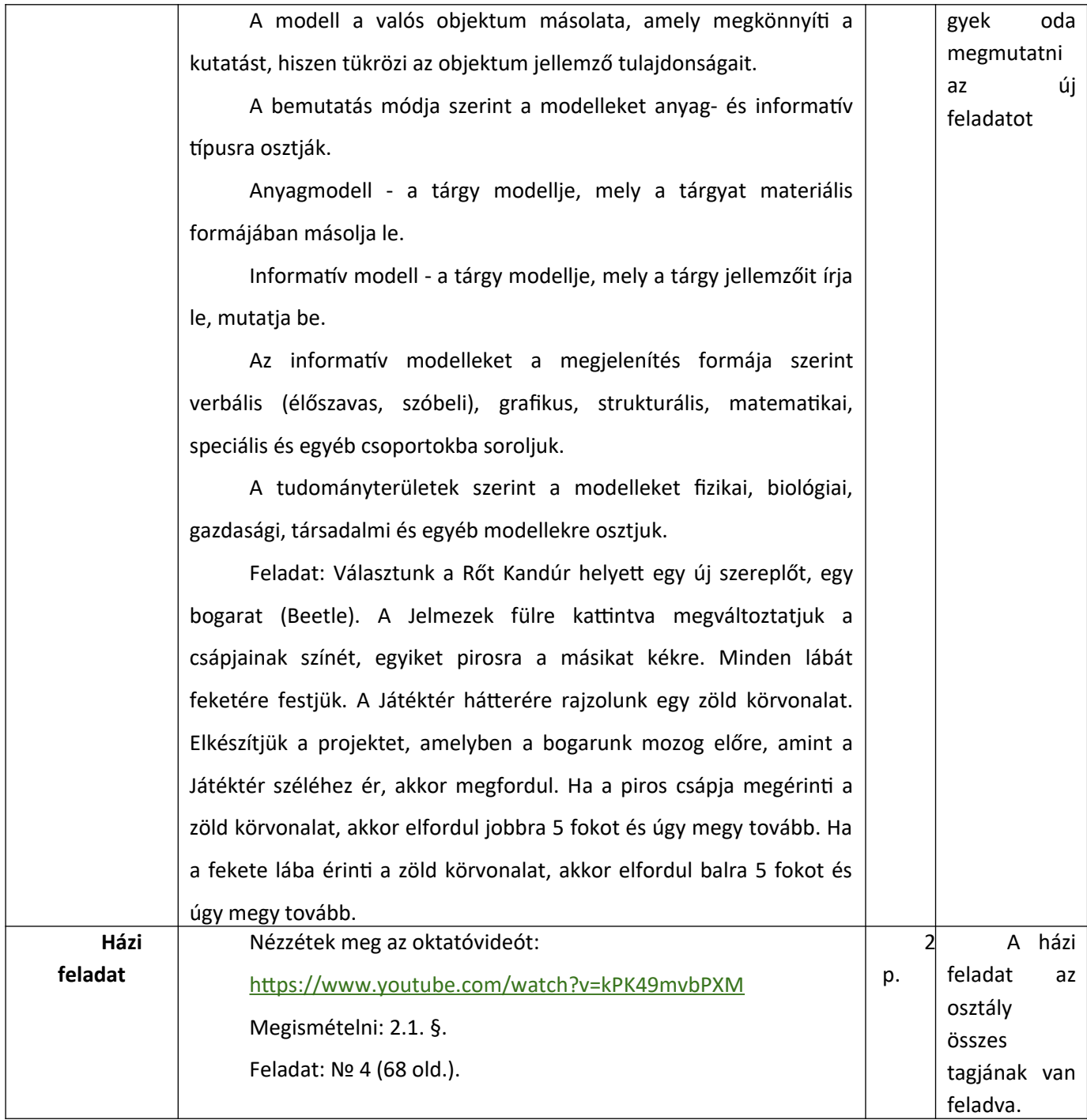

## *Óravázlat (4)*

**Tanár**: Tóth Erika **Dátum**: 2021.03.24 **Iskola**: Beregszászi Mikes Kelemen Líceum **Osztály**: 11A **Téma**: Ciklusos és elágazásos algoritmusok létrehozása és végrehajtása. 7. Számú

gyakorlati munka.

**Тема:** Складання та виконання алгоритмів із повторенням та розгалуженням у середовищі Скретч. Практична робота 7.

**Cél**:

**Képzési cél:** Számítógép kezelési és logikai kézség fejlesztése **Nevelési cél:** Pontosság és precizitás **Eszközök**: tankönyv, tábla, interaktív tábla, ppt. **Óra típusa:** Új anyag átadása.

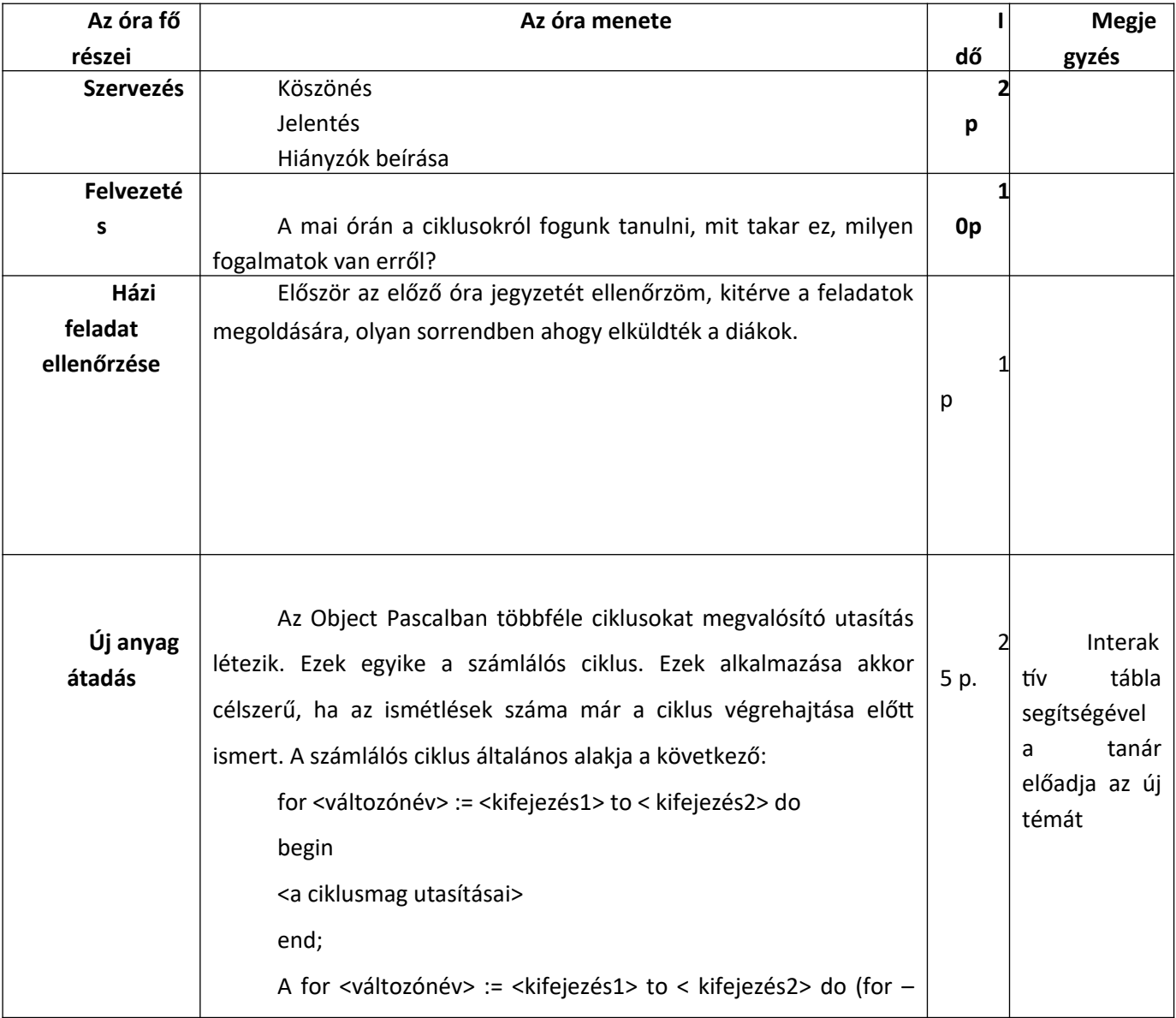

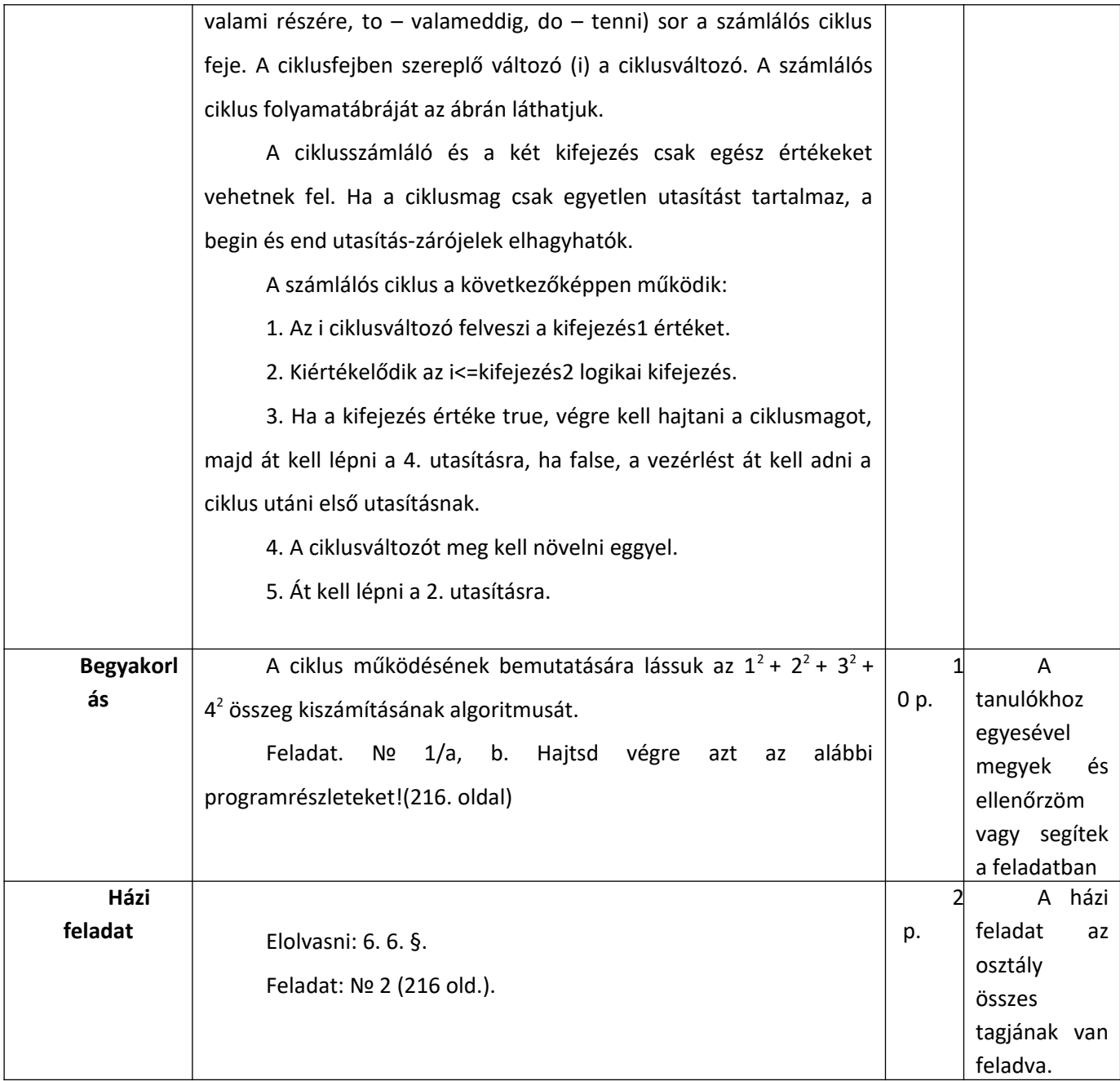

# *Óravázlat (5)*

**Tanár**: Tóth Erika **Dátum**: 2021.03.24 **Iskola**: Beregszászi Mikes Kelemen Líceum **Osztály**: 9 A **Téma**: Grafikus szerkesztő a pascalABC.NET programban **Cél**: Az osztály párban dolgozzon, megtanulni tisztelni egymást és a közös munkát. **Képzési cél:** Számítógép kezelési és logikai kézség fejlesztése **Nevelési cél:** Pontosság és precizitás **Eszközök**: tankönyv, tábla, interaktív tábla, ppt. **Óra típusa:** Új anyag átadása.

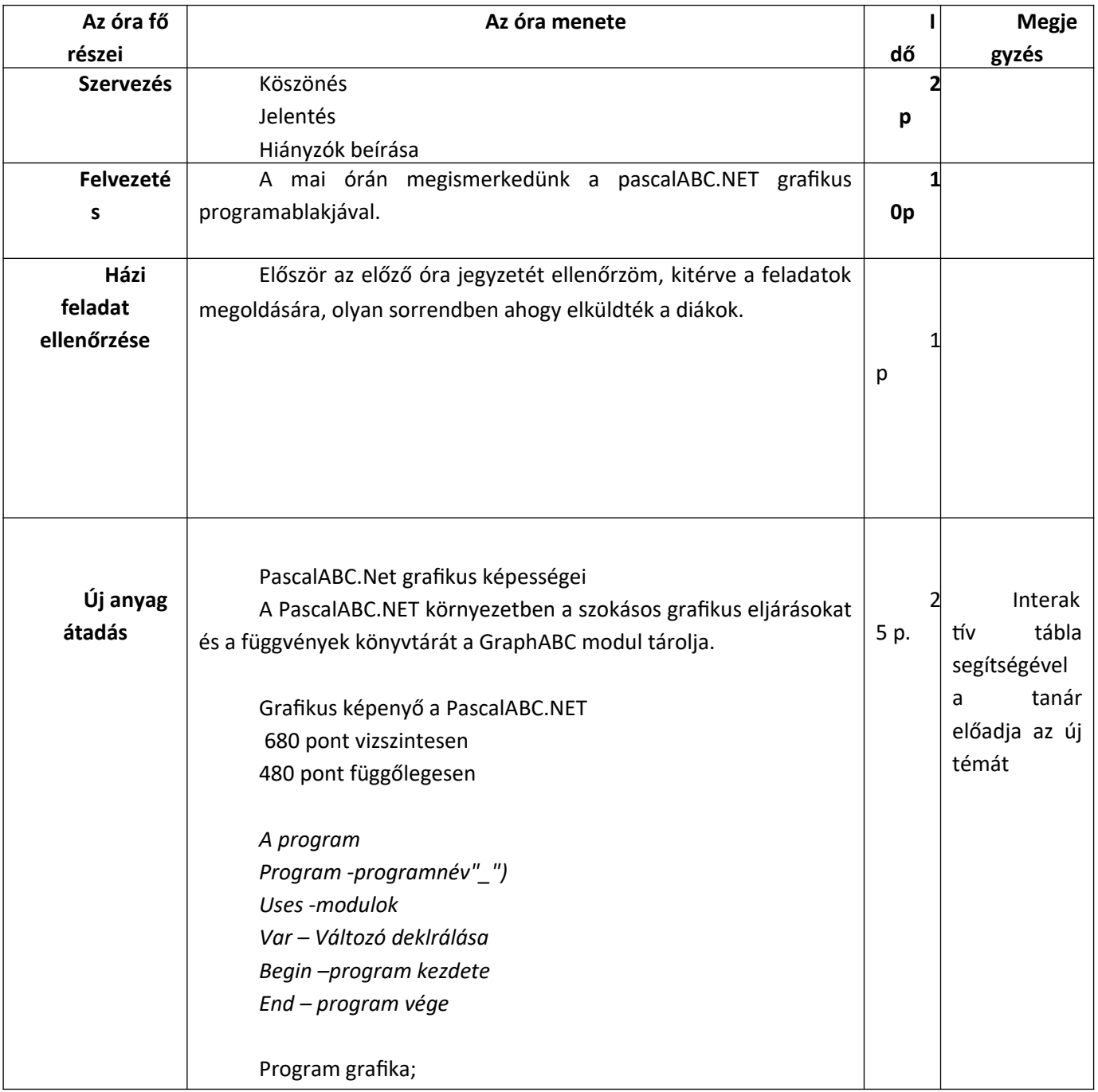

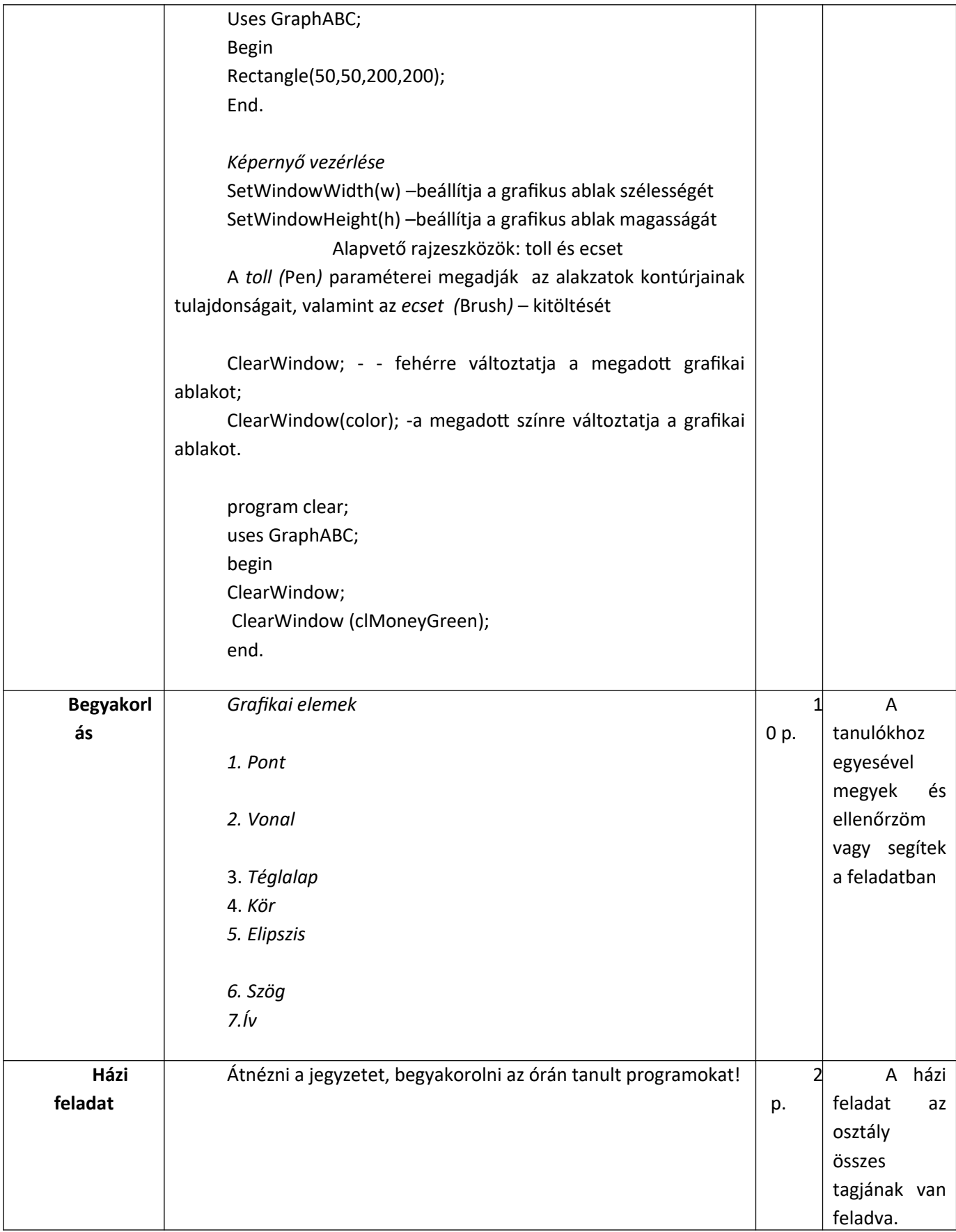

# *Óravázlat (6)*

**Tanár**: Tóth Erika **Dátum**: 2021.03.24 **Iskola**: Beregszászi Mikes Kelemen Líceum **Osztály**: 9A **Téma**: PascalABC.NET grafikai képességei **Cél**: Precizitás, és önellenőrzés **Képzési cél:** Számítógép kezelési és logikai kézség fejlesztése **Nevelési cél:** Pontosság és precizitás **Eszközök**: tankönyv, tábla, interaktív tábla, ppt. **Óra típusa:** Új anyag átadása.

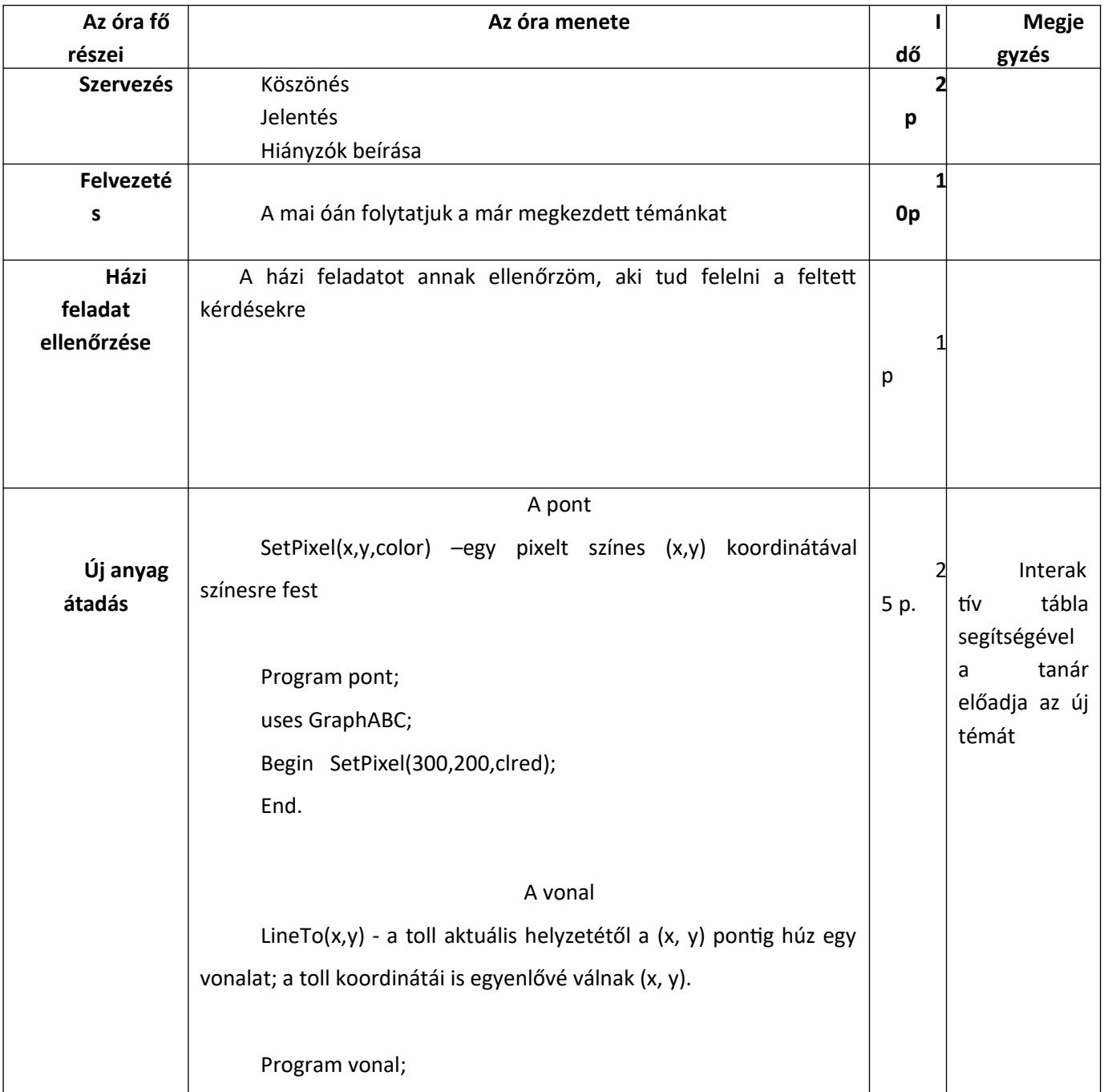

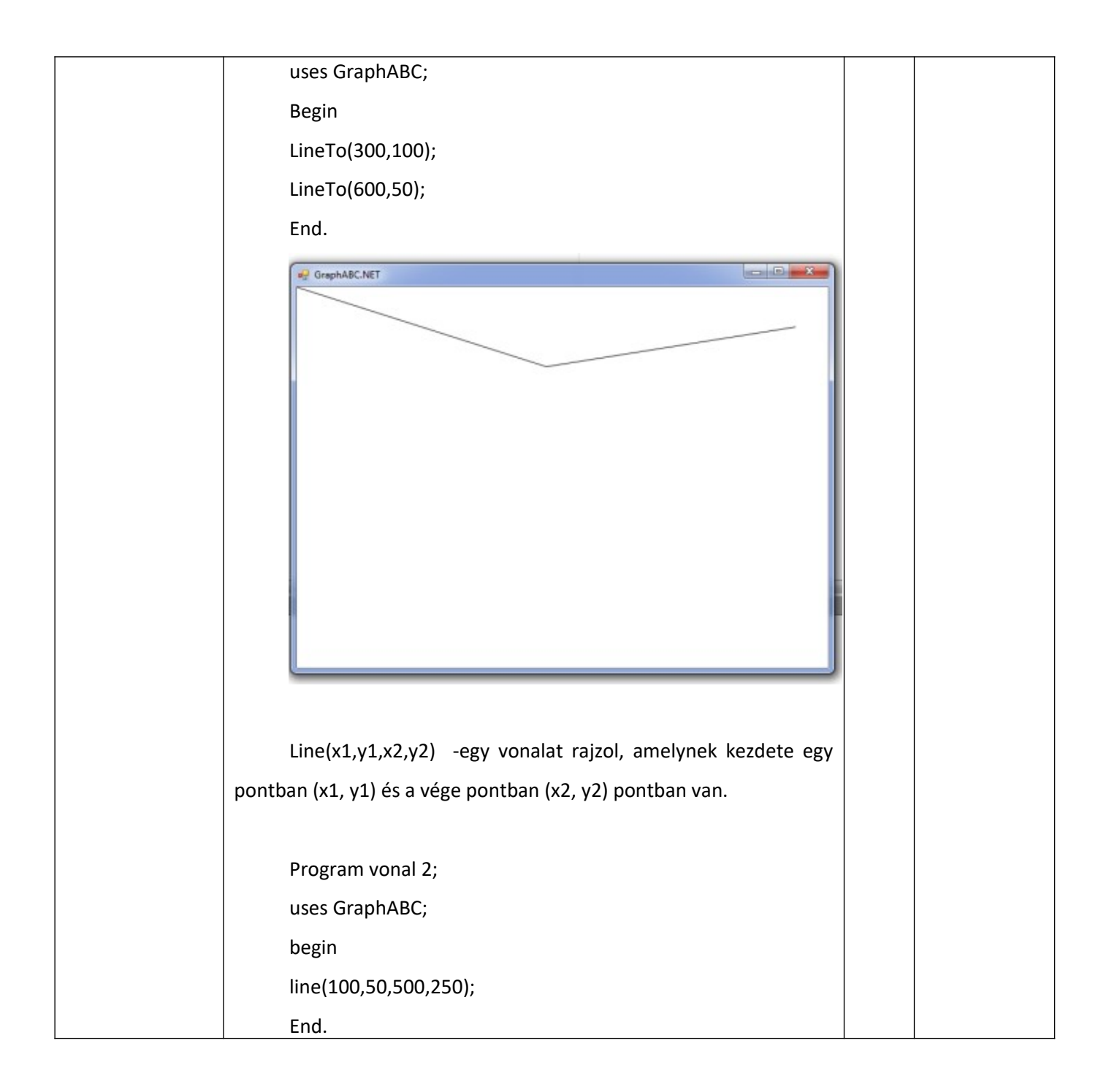

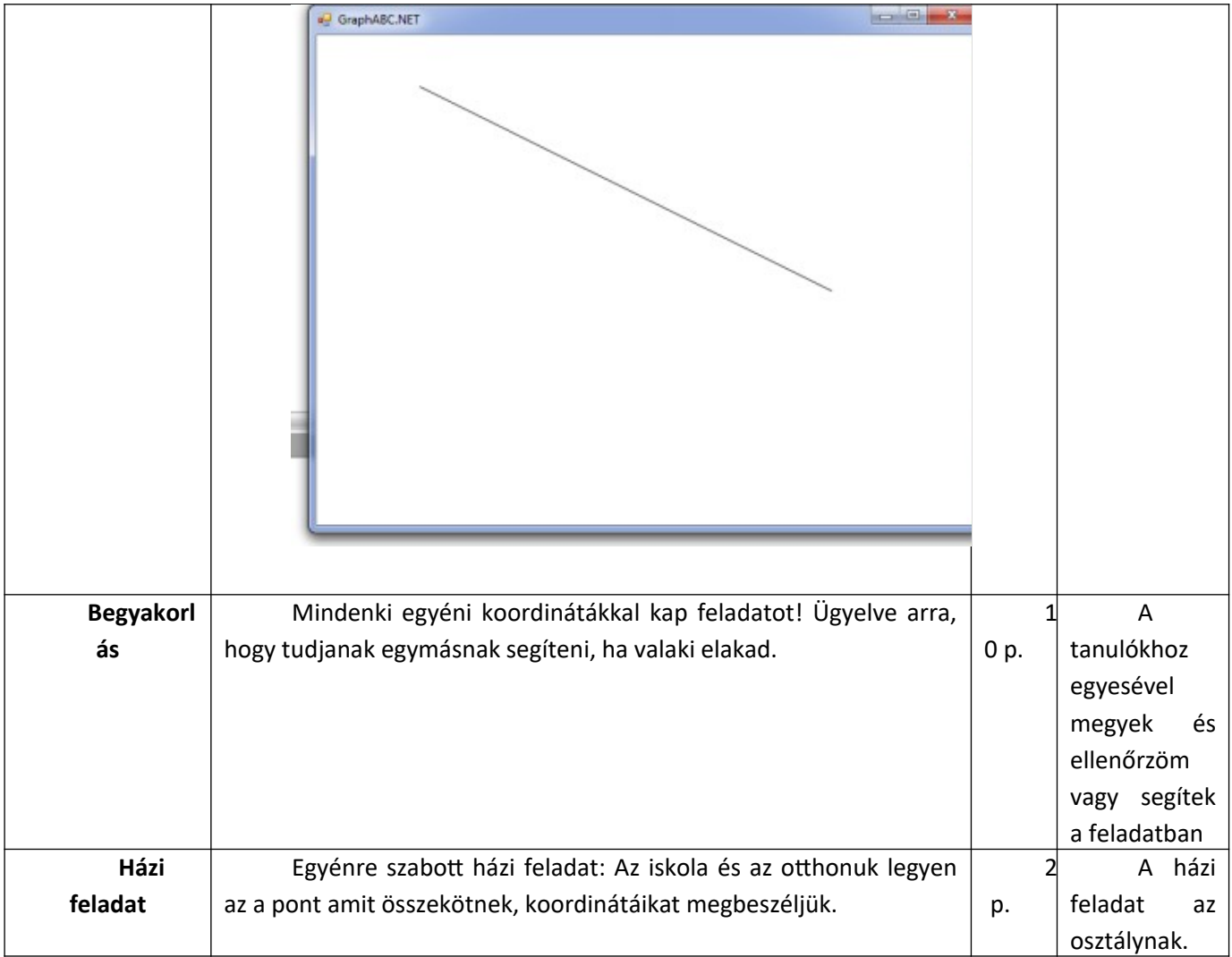

# *Óravázlat (7)*

**Tanár**: Tóth Erika **Dátum**: 2021.03.24 **Iskola**: Beregszászi Mikes Kelemen Líceum **Osztály**: 9A **Téma**: PascalABC.NET grafikai képességei **Cél**: Már sok órán keresztül gyakoroltunk csoportosan, párban, most az egyén teljesítménye a

cél.

**Képzési cél:** Számítógép kezelési és logikai kézség fejlesztése **Nevelési cél:** Pontosság és precizitás **Eszközök**: tankönyv, tábla, interaktív tábla, ppt. **Óra típusa:** Új anyag átadása.

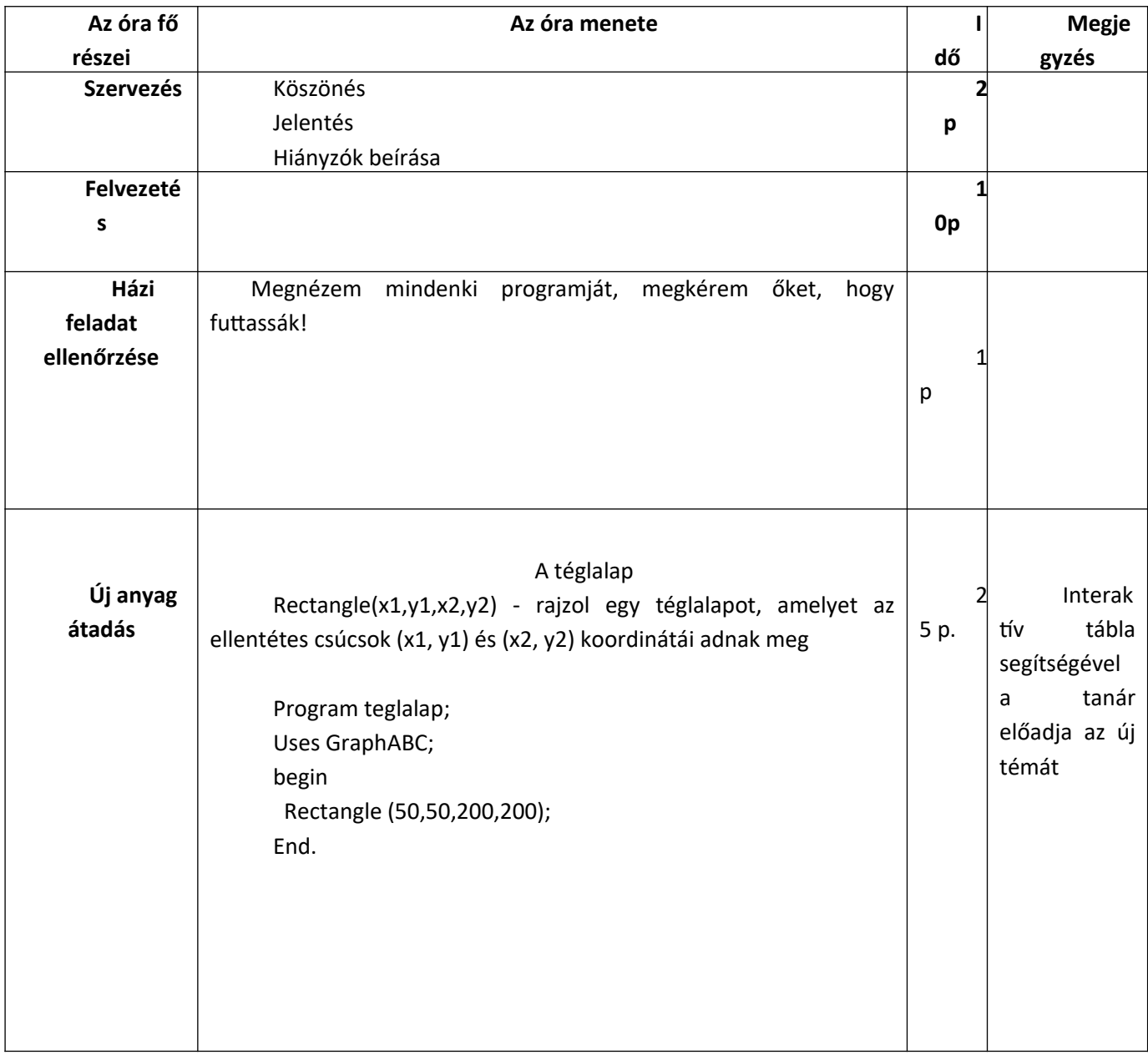

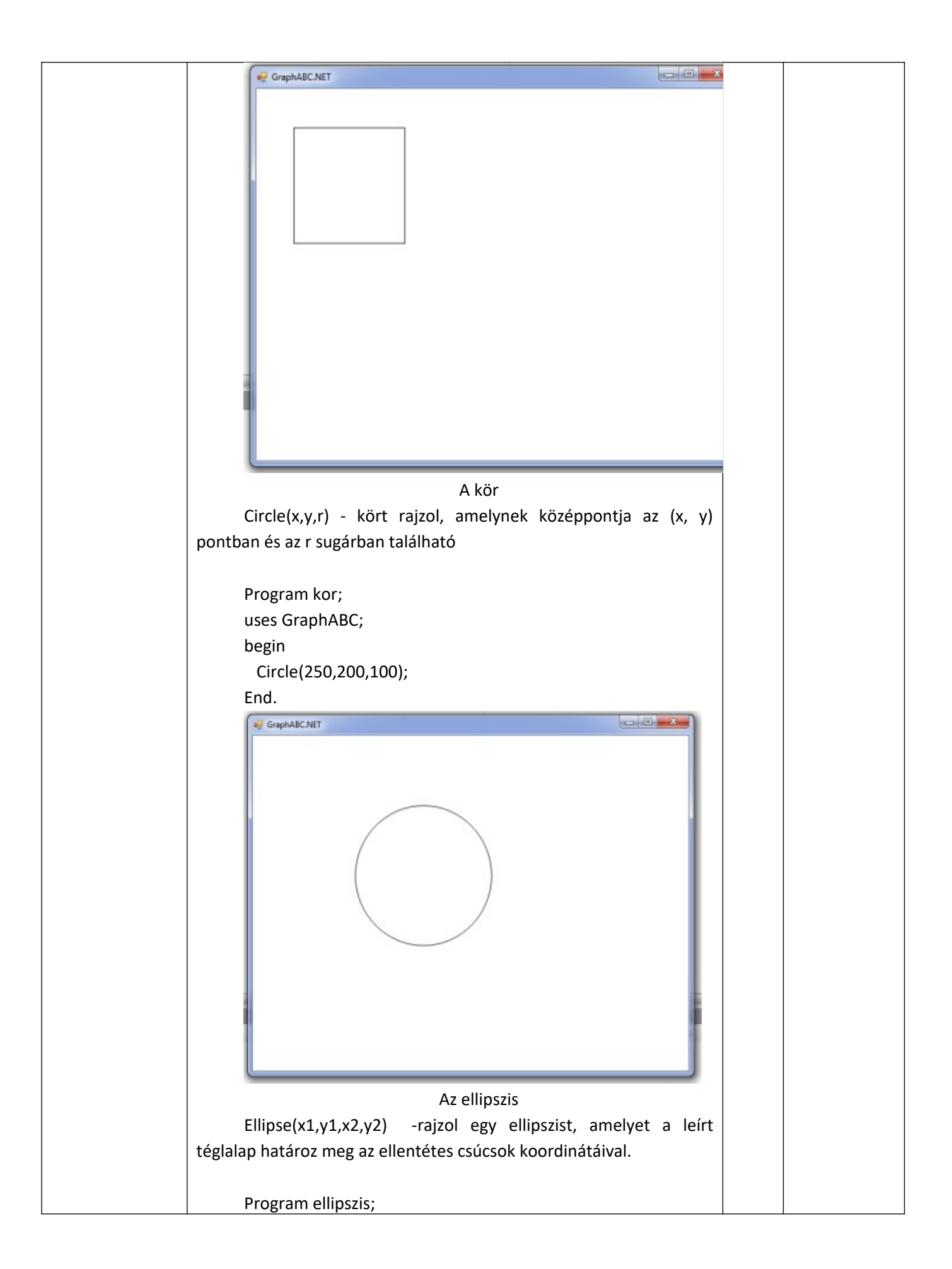

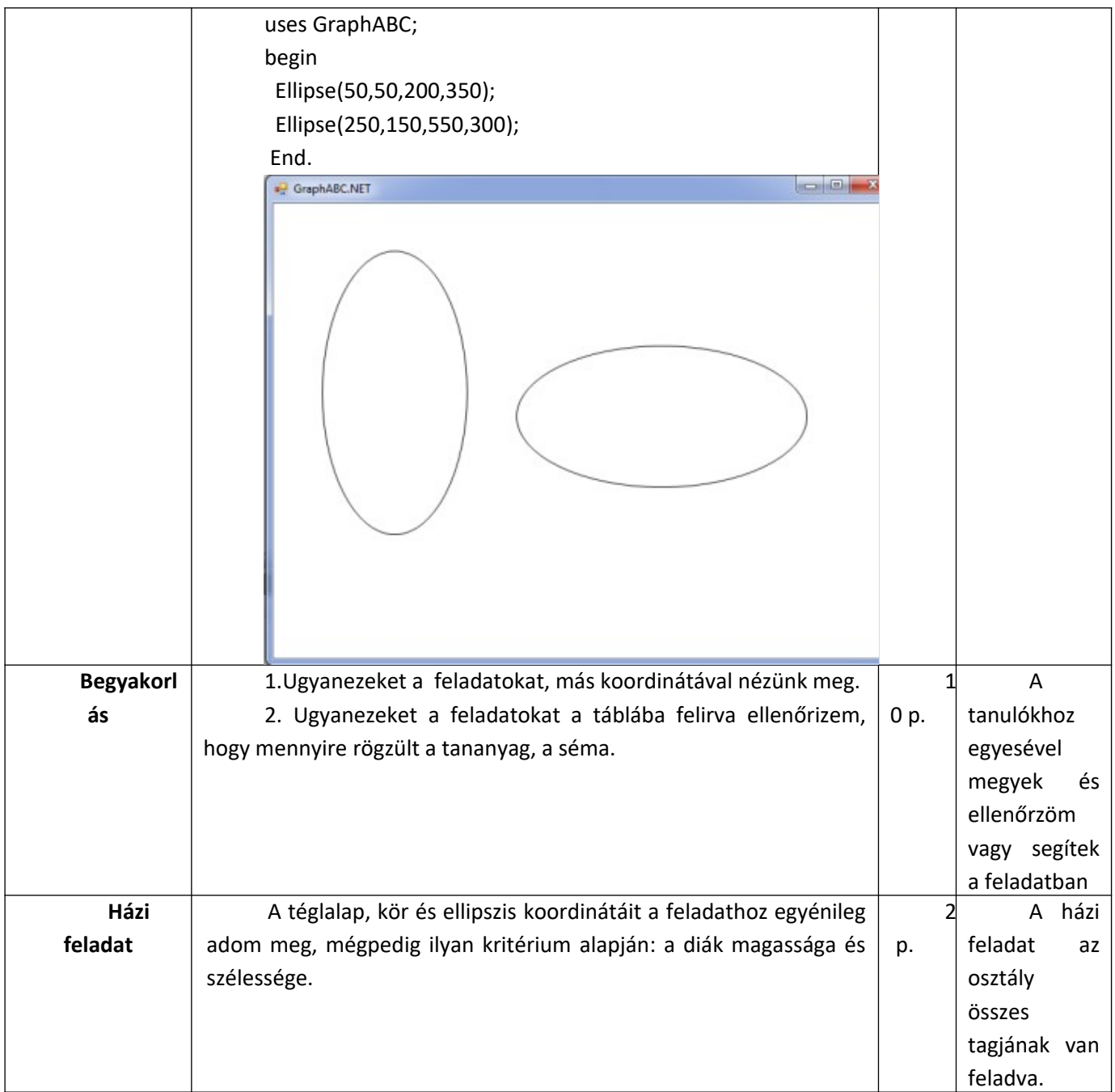

Тема:

# **PascalABC.NET alkalmazásának didaktikai módszerei az iskolai programozás-oktatásban / Дидактичні методи застосування PascalABC.NET в навчанні програмування в школі.**

Набір запитань для інтерв'ю

1. Скажіть кілька речень про себе, де ви ходили до школи, свою освіту та в якій школі ви зараз працюєте?

Вчився в середній школі №2 м. Берегово, освіта вища (математичний факультет УжДУ), працюю в ЗОШ І-ІІІ ст. №10 та в ЗОШ І-ІІІ ст. №3 імені Ілони Зріні м. Берегово.

2. Що спонукало вас стати спеціалістом в галузі ІТ? Розвиток ІТ, бажання бути в курсі передових технологій.

3. Що ви любите викладати найкраще в ІТ? Кожний розділ має свої привабливі аспекти.

4. Скільки учні користуються комп'ютером?

В школі тільки максимум два уроки інформатики на тиждень та в основному гра та перегляд відео в інтернеті на гаджетах під час перерв. Вдома від 1-2 годин до 6-8 (ігромани) на добу.

5. На вашу думку, для чого школярі використовують комп'ютер? Дайте відповідь у відсотках!

![](_page_54_Picture_120.jpeg)

6. Наскільки дітям подобається вчитися вчитися в класі? Програмування цікавить до 50% учнів, засвоїти здатні десь 30%.

7. Чи можна виміряти їхні знання, отримані в школі, або знання, отримані поза школою?

Можна. Тільки на основі добре підібраних та продуманих завдань.

8. Якою мовою користується програма в класі? В теперішній час - Lazarus.

9. Якій мові програмування ви віддаєте перевагу? Pascal. Тільки тому, що непогано її знаю.

10. Яка ваша думка щодо мови програмування PascalABC.NET?

Сучасна цікава версія Паскаля.

11. Наскільки PascalABC.NET можна використовувати в освіті програмування?

Так само як будь-який з продуктів на основі класичного Паскаля ( Delphi , Lazarus і т.д.)

12. Які методи ви використовуєте для вивчення вивчення ключових слів під час викладання програмування?

Запам'ятовування через розв'язування задач.

13. Чи вважаєте Ви, що традиційний метод навчання може бути використаний у навчанні PascalABC.NET?

Так.

14. Які цифрові методи ви використовуєте в освіті програмування?

МЕТОД ЗОЛОТОГО ПЕРЕРІЗУ, МЕТОДИ ДИНАМІЧНОГО ПРОГРАМУВАННЯ, МЕТОД НАЙШВИДШОГО СПУСКУ ТА ІНШІ.

15. НАСКІЛЬКИ ЦЕ ДОПОМАГАЄ ДИТИНІ ВЧИТИСЯ САМОСТІЙНО?

Хто бажає та вміє вчитися, при вказанні викладачем напрямків роботи, може вчитися самостійно. Більшість самостійно по всіх предметах не вчиться.